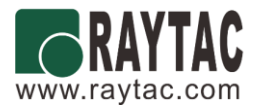

# **Approval Sheet**

# **(**產品承認書**)**

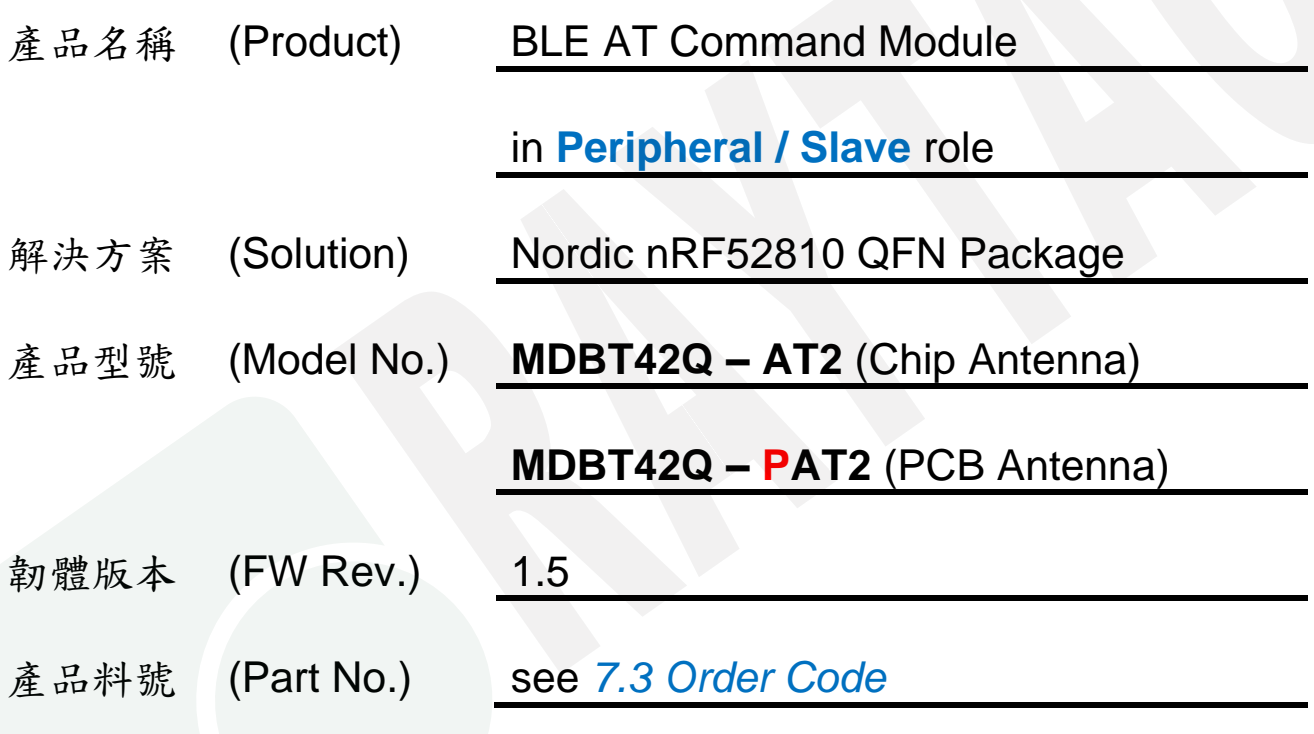

*Advantage of MDBT42Q & MDBT42Q-P series:*

- *1. Long working distance under 1 Mbps: MDBT42Q: over 80 meters in open space. MDBT42Q-P: up to 60 meters in open space.*
- *2. Declaration ID includes all Nordic applied profiles.*
- *3. Granted main regional certification such as FCC (USA), CE(EU) TELEC (Japan), SRRC (China), IC (Canada), NCC (Taiwan), and KC (South Korea)*

# Index

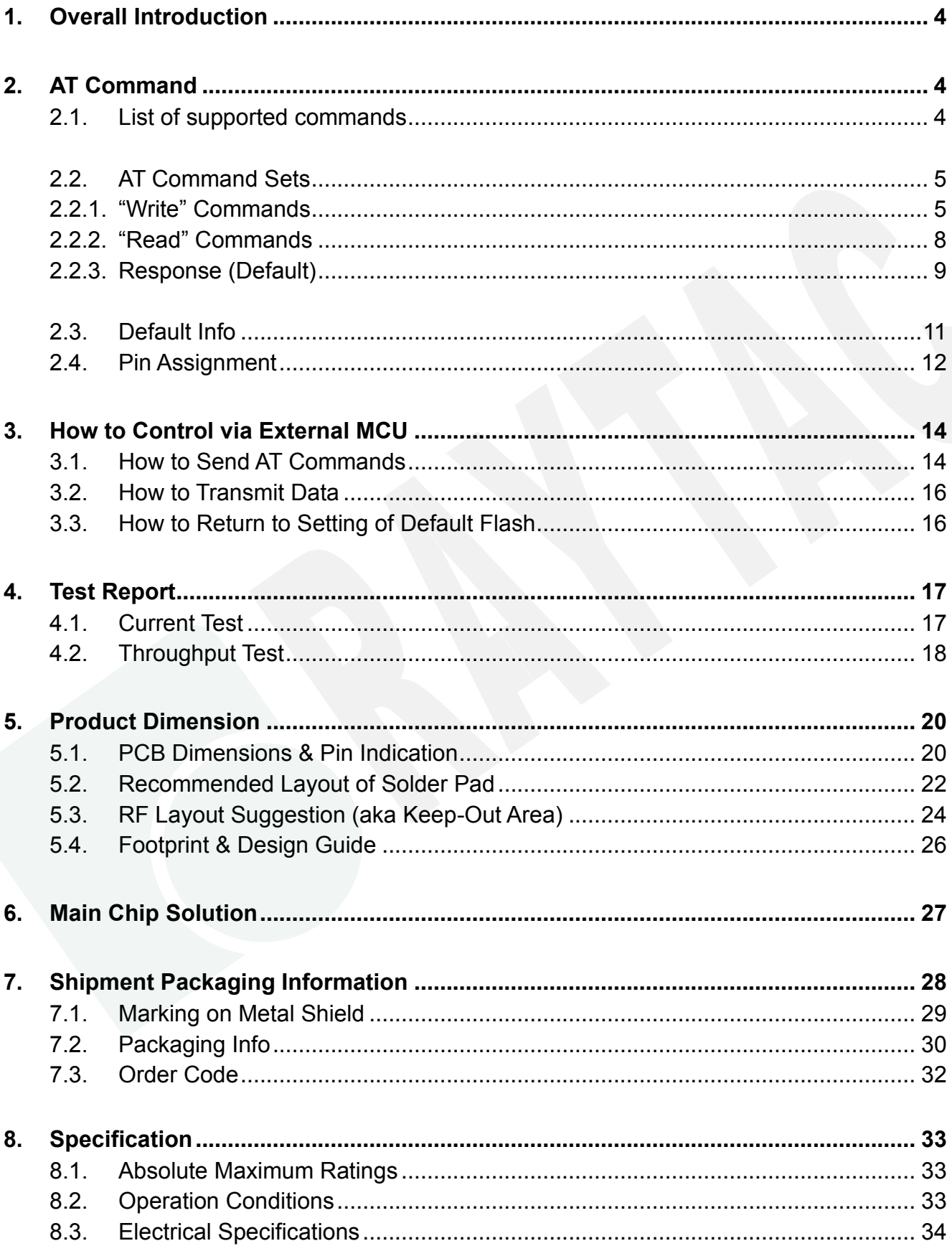

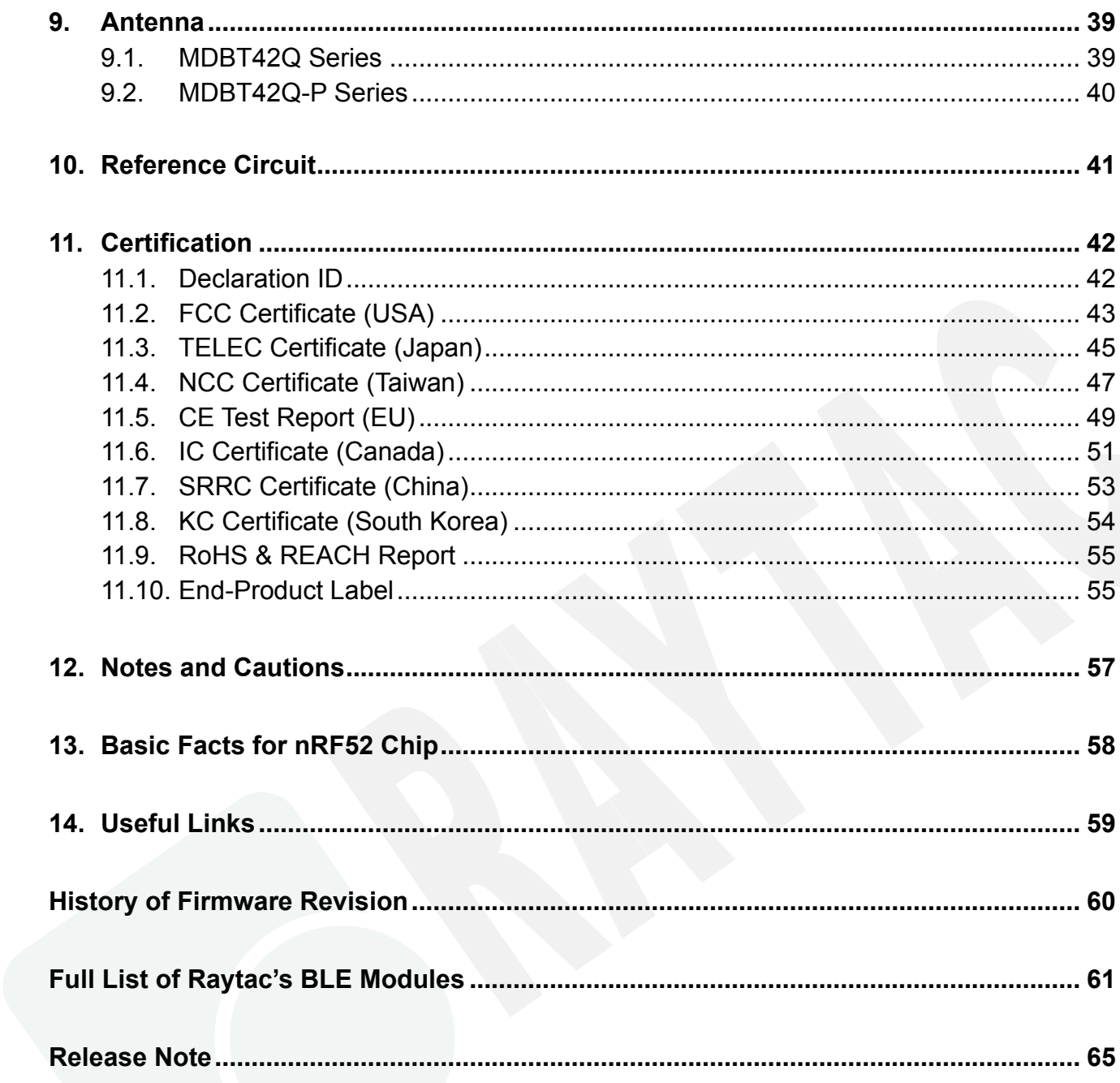

# <span id="page-3-0"></span>1. Overall Introduction

Raytac's MDBT42Q-AT2 & MDBT42Q-PAT2 is a BT 5.2 stack (Bluetooth low energy or BLE) module designed based on **Nordic nRF52810 SoC solution**, which incorporates: **UART** interface in only peripheral/slave role for data bridge in compact size **(L) 16 x (W) 10 x (H) 2.2 mm**.

# <span id="page-3-1"></span>2. AT Command

### <span id="page-3-2"></span>2.1. List of supported commands

- Setting of device name
- Choose data rate of 1 Mbps or 2 Mbps on-air
- Set TX output power in 5 levels
- Set advertising time
- Set connection interval under Mode 2
- Enable/disable advertising
- Set LED pattern indicating advertising or connecting status
- 7 sets of UART baud rates
- Enable/disable UART flow control
- Enable/disable interface of UART hardware
- Support 8 programmable output GPIO
- Power-down mode for power saving and GPIO wake-up
- Support DC-to-DC and LDO power mode
- Use internal or external 32.768KHz oscillator
- Recover-to-default setting with hardware and software method
- System reset of hardware and software
- Set serial number and retrieve
- Set or retrieve MAC Address
- Retrieve ADC value for battery detection, delivering the information through battery service.
- Support maximum MTU 247bytes / data payload up to maximum 244 bytes

# <span id="page-4-0"></span>2.2. AT Command Sets

# <span id="page-4-1"></span>2.2.1. "Write" Commands

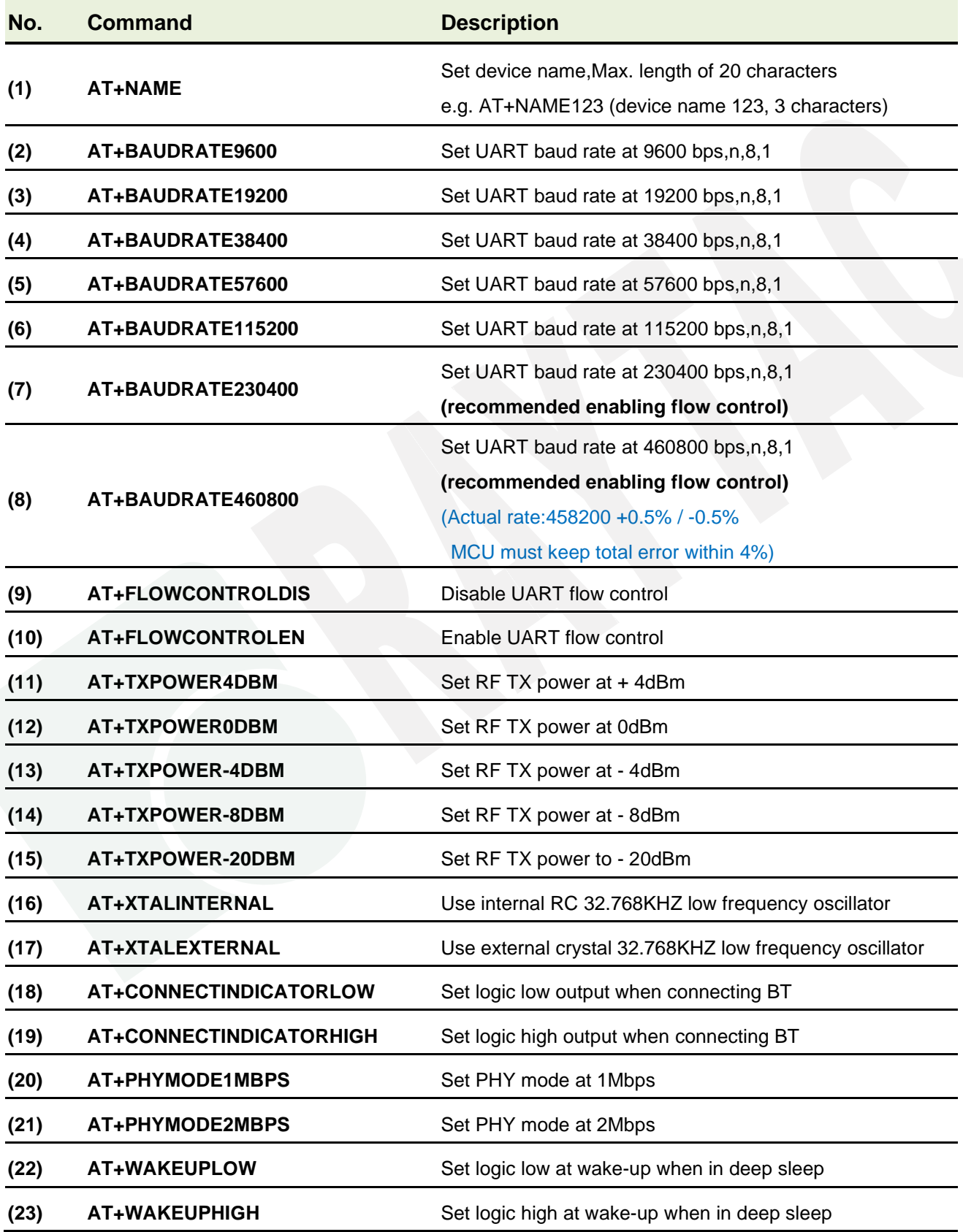

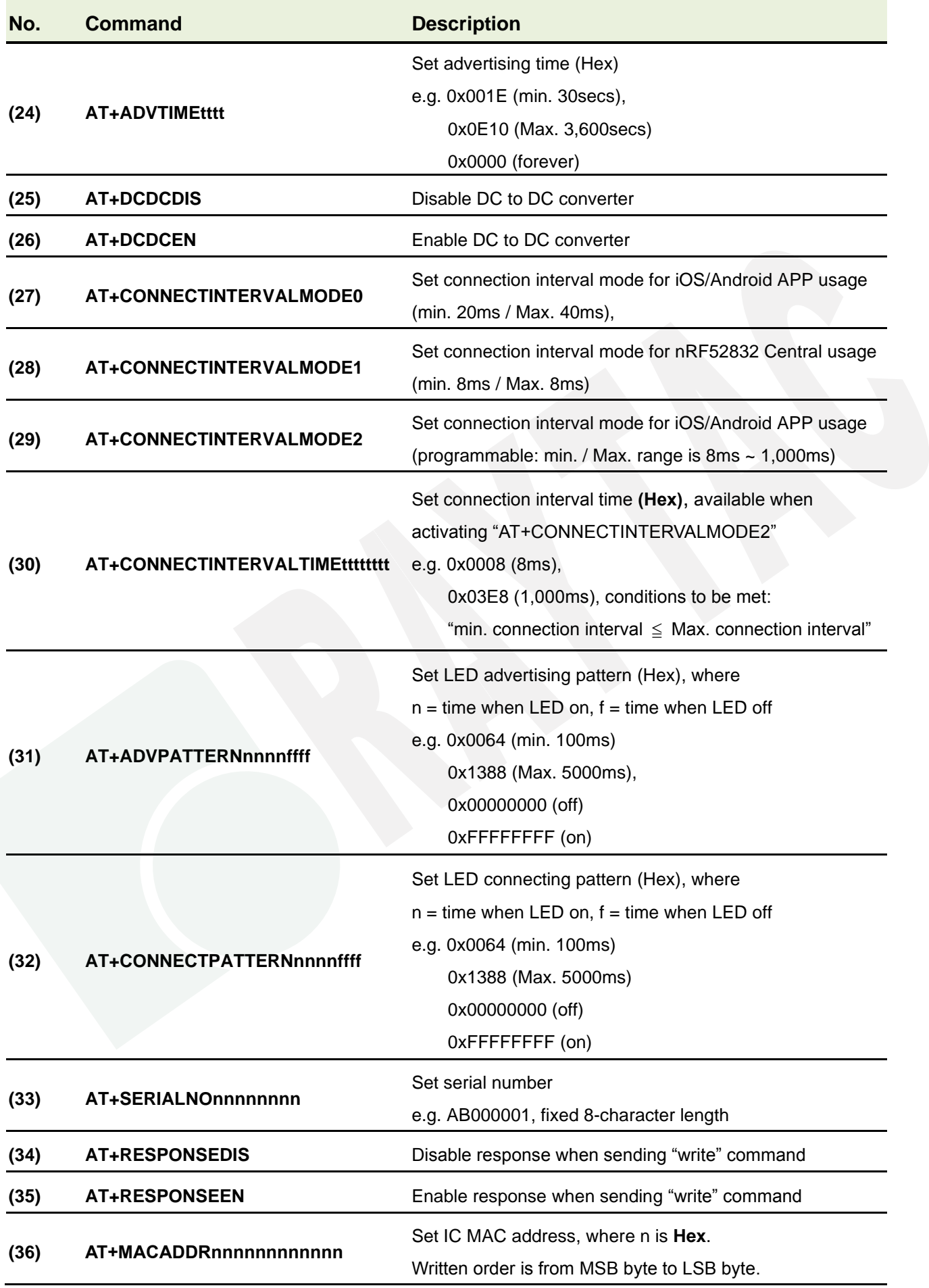

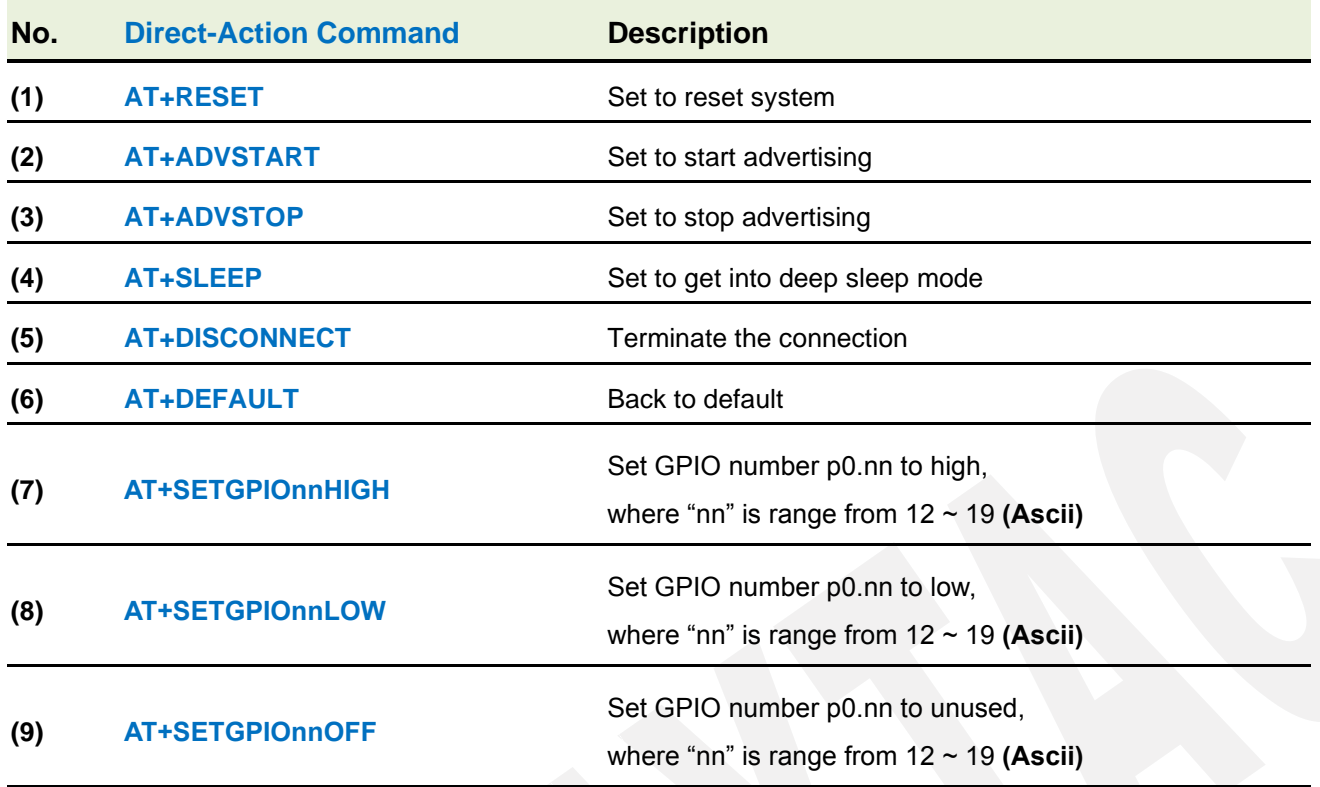

*Before sending direct-action command, please ensure to output low to UART PD pin to enable UART interface. Please keep it LOW during the whole time when sending commands. Direct-action command will respond right away without entering AT+RESET.*

*To enter other regular commands, please follow the steps on [3.1](#page-13-1) [How to Send AT](#page-13-1) [Commands.](#page-13-1)*

### <span id="page-7-0"></span>2.2.2. "Read" Commands

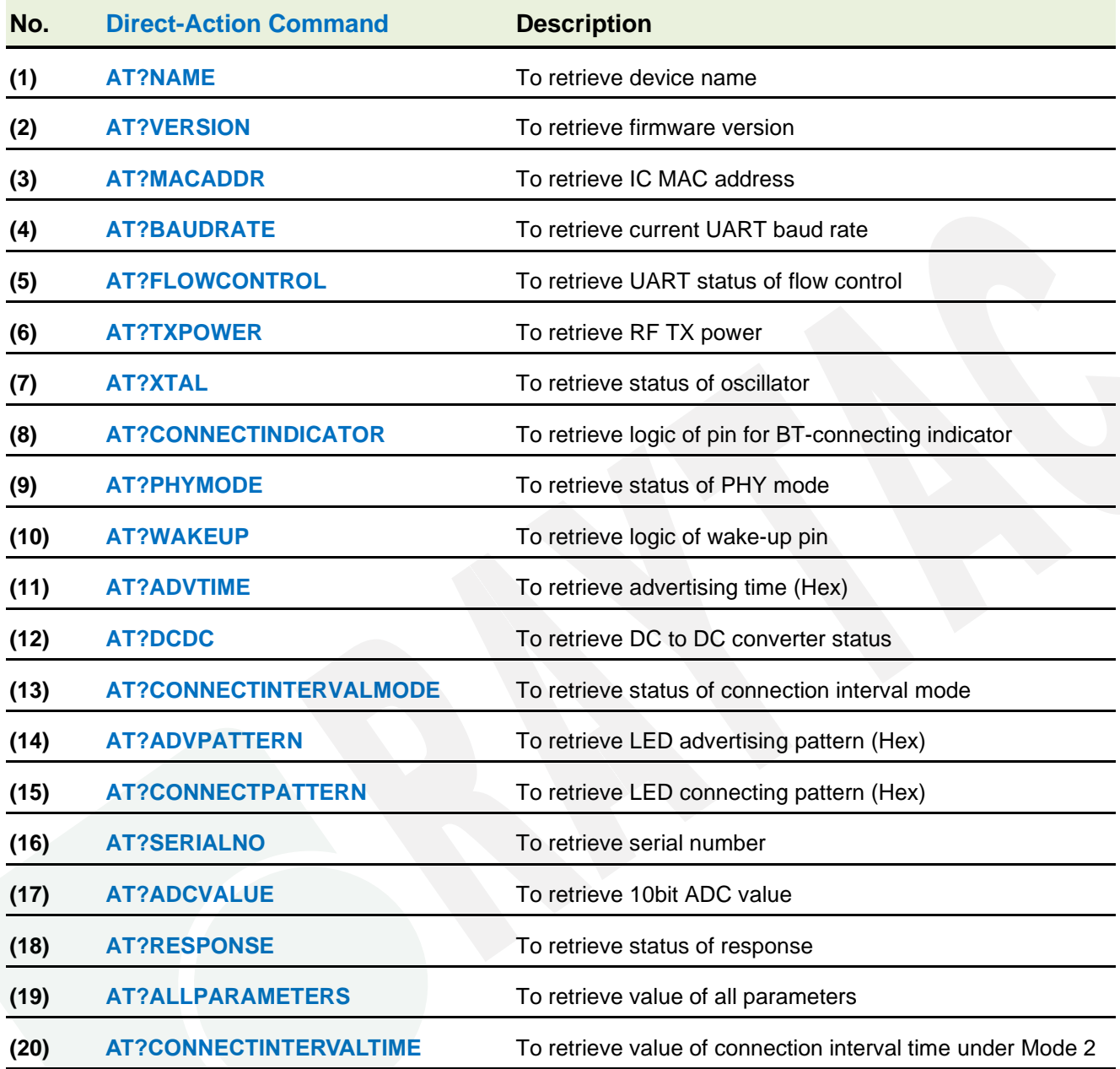

*Before sending direct-action command, please ensure to output low to UART PD pin to enable UART interface. Please keep it LOW during the whole time when sending commands. Direct-action command will respond right away without entering AT+RESET.*

*To enter other regular commands, please follow the steps on [3.1](#page-13-1) [How to Send AT](#page-13-1) [Commands.](#page-13-1)*

# <span id="page-8-0"></span>2.2.3. Response (Default)

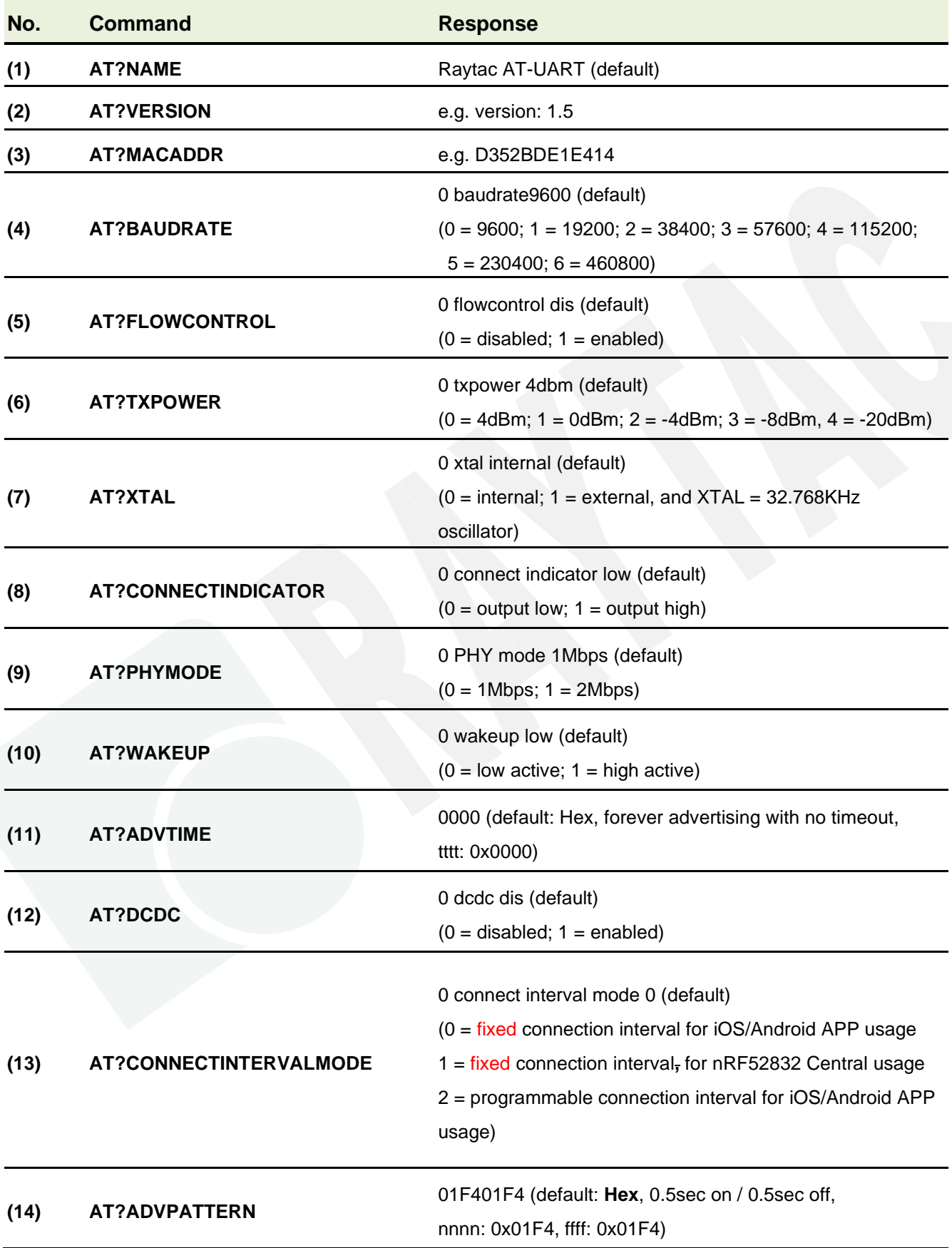

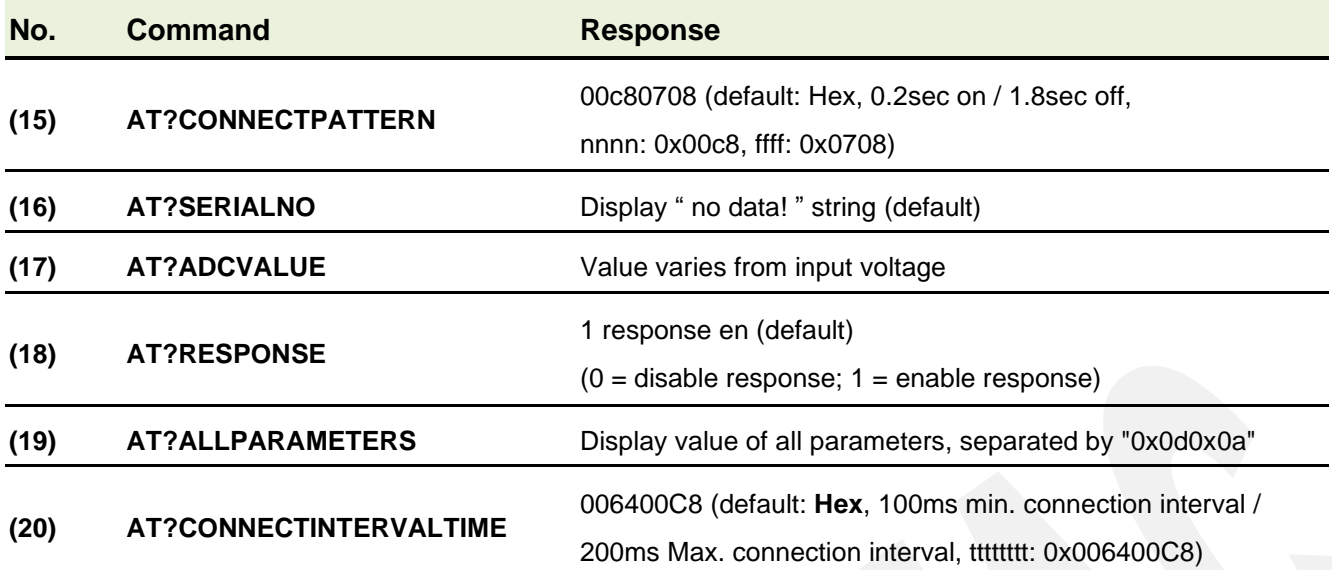

# <span id="page-10-0"></span>2.3. Default Info

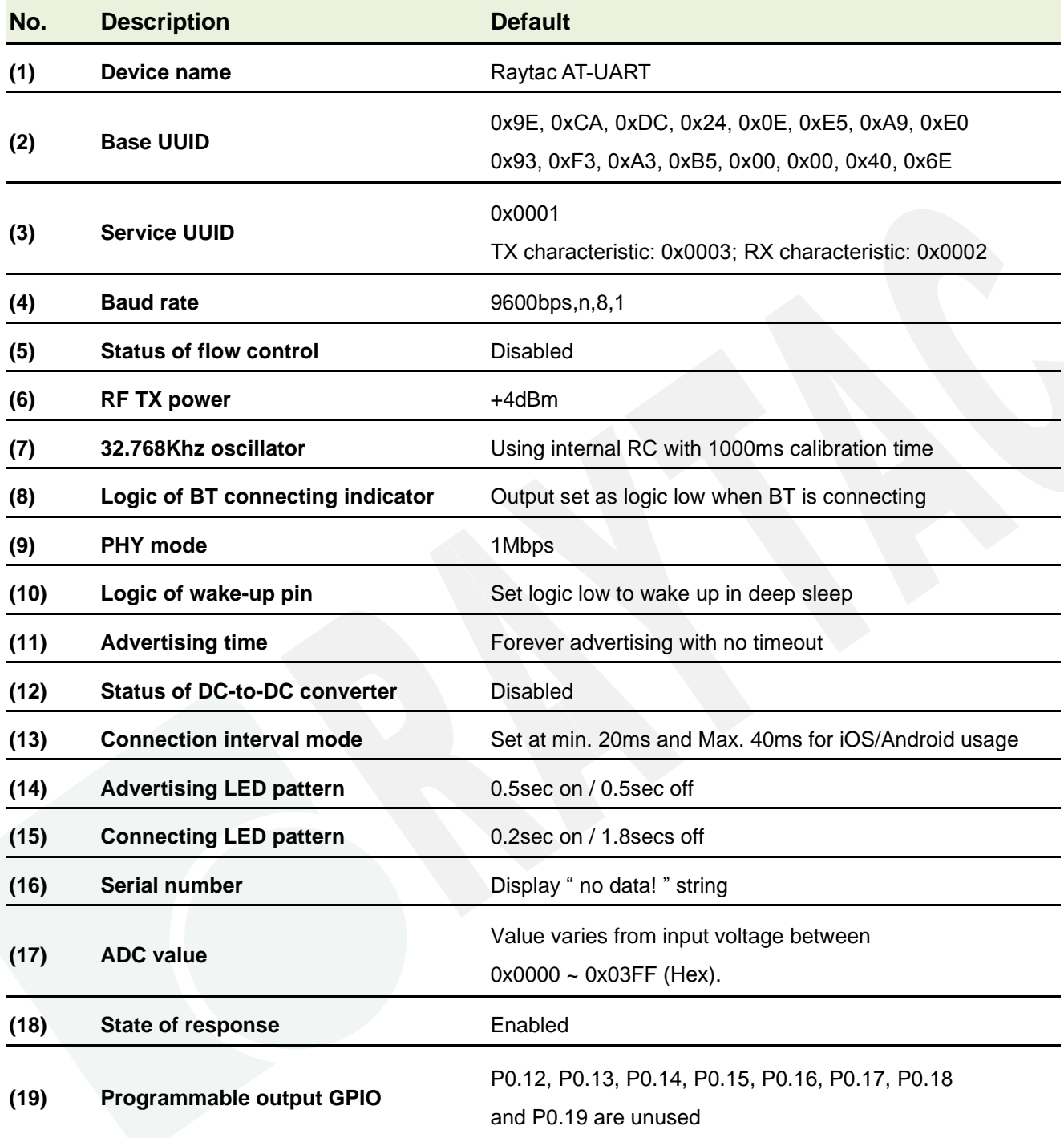

# <span id="page-11-0"></span>2.4. Pin Assignment

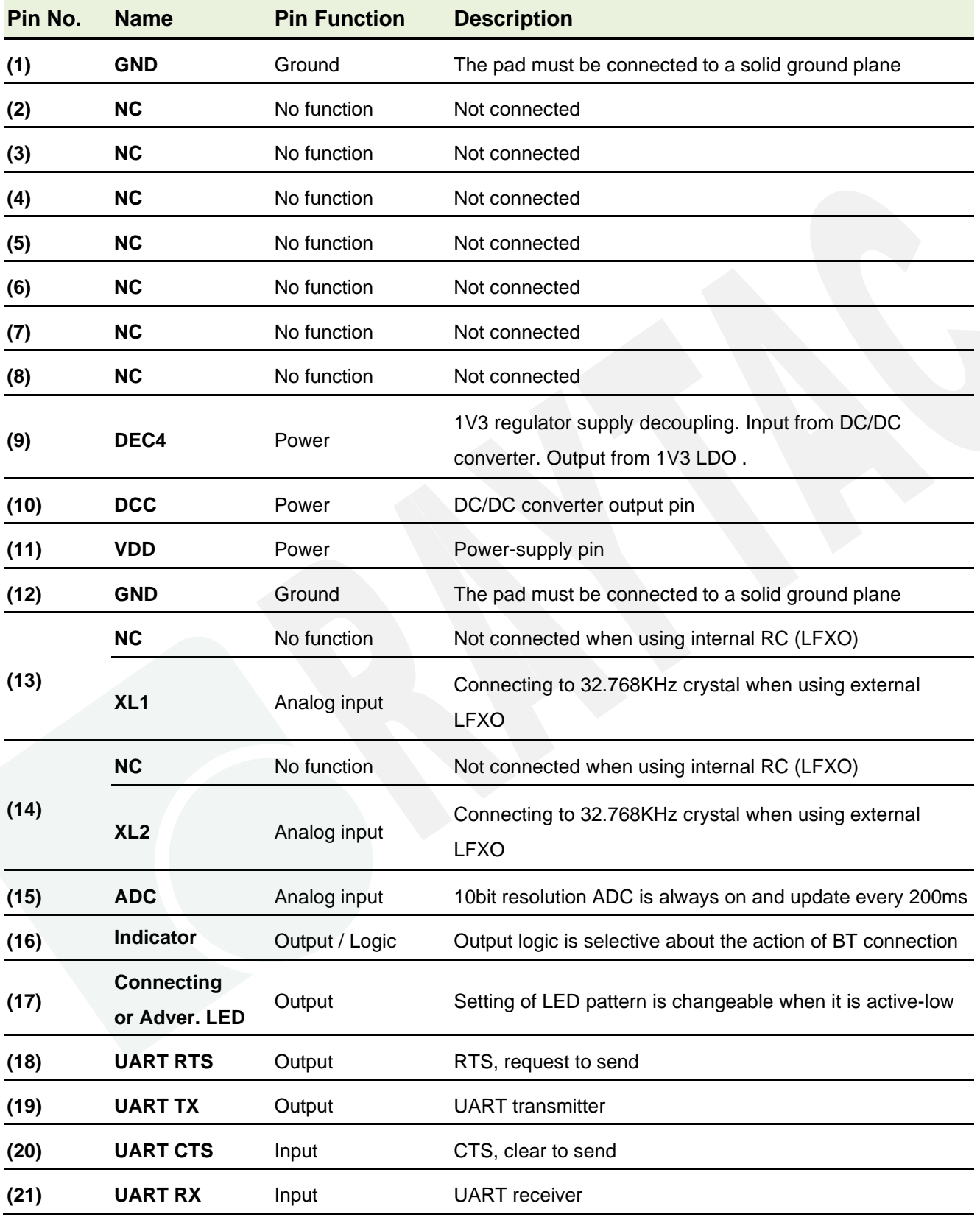

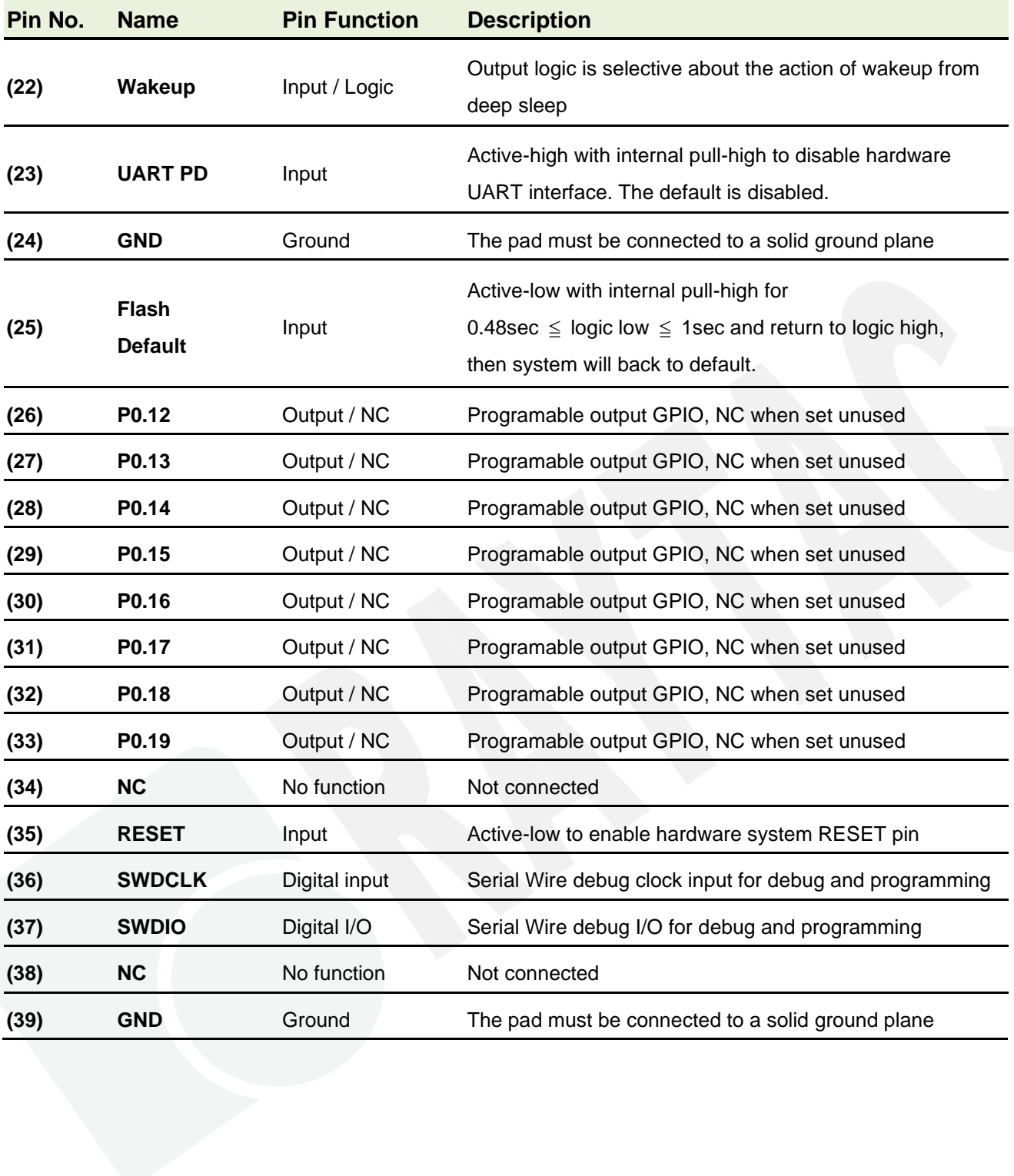

# <span id="page-13-0"></span>3. How to Control via External MCU

#### <span id="page-13-1"></span>3.1. How to Send AT Commands

#### ⚫ **When BT is NOT connected, for ALL commands**

- 1. Output low to UART PD pin to enable UART interface. Please keep it LOW during the whole time when sending AT commands.
- 2. Send any AT commands you want.

We recommend sending corresponding "Read" command (section **[2.2.2](#page-7-0)**) right after the delay to know whether the writing is successful before moving on to step 3 to save your settings.

**3. Send command " AT+RESET " (not HW reset) to save all your settings.**

**After sending "AT+RESET" command, do NOT write any command and wait at least 1 second for flash to update. Keep the power on during the whole period.**

4. Output high or NC to UART PD pinto turn off UART interface.

#### ⚫ **When BT is connected for following commands ONLY Write: AT+DISCONNECT, AT+SLEEP, AT+SETGPIOnnHIGH, AT+SETGPIOnnLOW, AT+SETGPIOnnOFF Read: AT?ADCVALUE**

- 1. Output low to UART PD pin to enable UART interface. Please keep it LOW during the whole time when sending AT commands.
- 2. Output low to flash default pin to enable receiving AT commands when BT is connected. Please keep it LOW during the whole time when sending AT commands.
- 3. Send "AT?ADCVALUE" or "AT+DISCONNECT" or "AT+SLEEP" or "AT+SETGPIOnnHIGH" or "AT+SETGPIOnnLOW" or "AT+SETGPIOnnOFF".
- 4. Output high or NC to UART PD pin to turn off UART interface.
- 5. Output high or NC to flash default pin to disable the module to receive AT commands when BT is connected.

### <span id="page-15-0"></span>3.2. How to Transmit Data

#### *\* Only when BT is connected \**

- 1. Output low to UART PD pin to enable UART interface. Please keep it LOW during the whole time when transmitting data.
- 2. Output high or NC to UART PD pin to turn off UART interface.

#### <span id="page-15-1"></span>3.3. How to Return to Setting of Default Flash

#### *\* Only when BT is NOT connected \**

*\* Note that default baud rate is "9600bps,n,8,1". For other default, please check ["2.3](#page-10-0) [Default Info](#page-10-0)***"**

- ⚫ Use Hardware Method
- 1. Read indicator pin first to check if BT is *NOT* in connection.
- 2. Output a low pulse to flash default pin, then system will return to default setting.

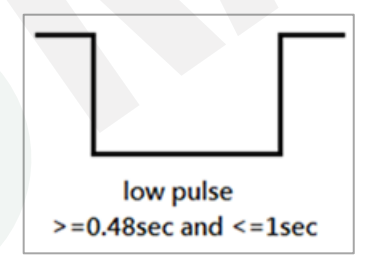

#### ⚫ Use Software method

- 1. Output low to UART PD pin to enable UART interface. Please keep it LOW during the whole time when sending AT commands.
- 2. Send command " AT+DEFAULT ", then system will return to default setting.

# 4. Test Report

All testing is done under **PHY mode at 1M bps**.

### 4.1. Current Test

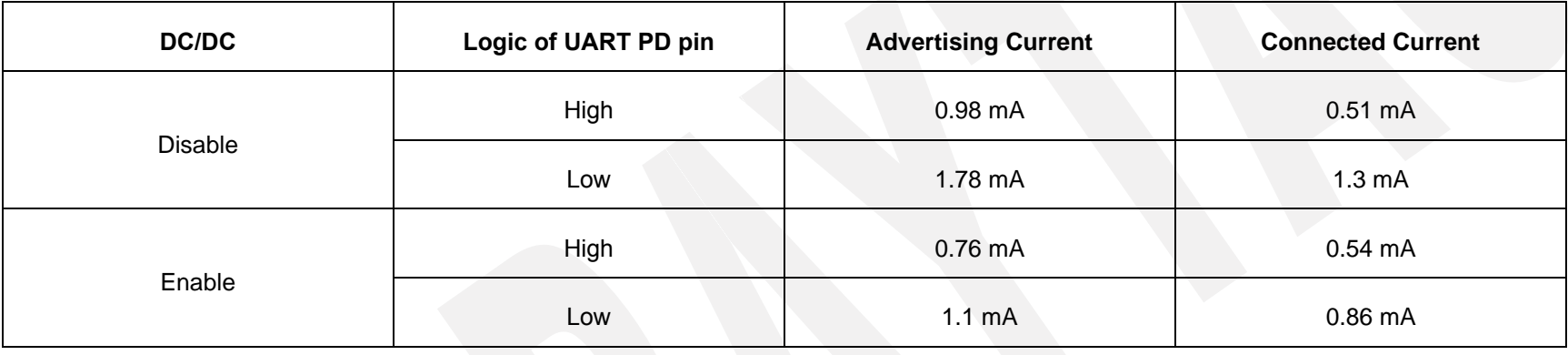

<span id="page-16-1"></span><span id="page-16-0"></span>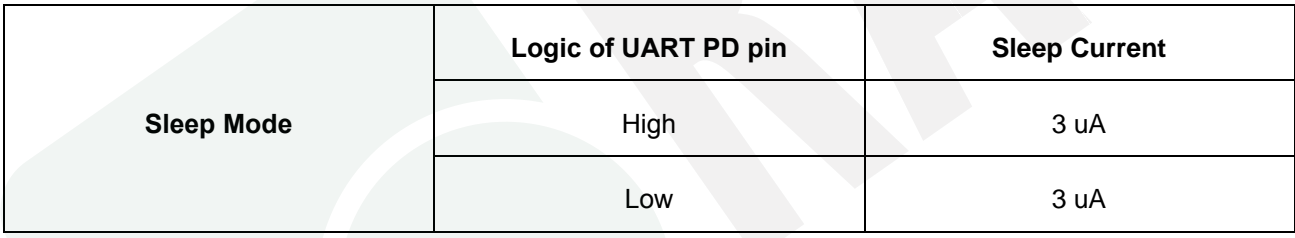

### 4.2. Throughput Test

Here **D.L.** means "**Data Length**" and **D.I.** means "**Data Interval**" in the table.

# ⚫ MCU → Peripheral (MDBT42Q-AT2/MDBT42Q-PAT2) → Central → Console

<span id="page-17-0"></span>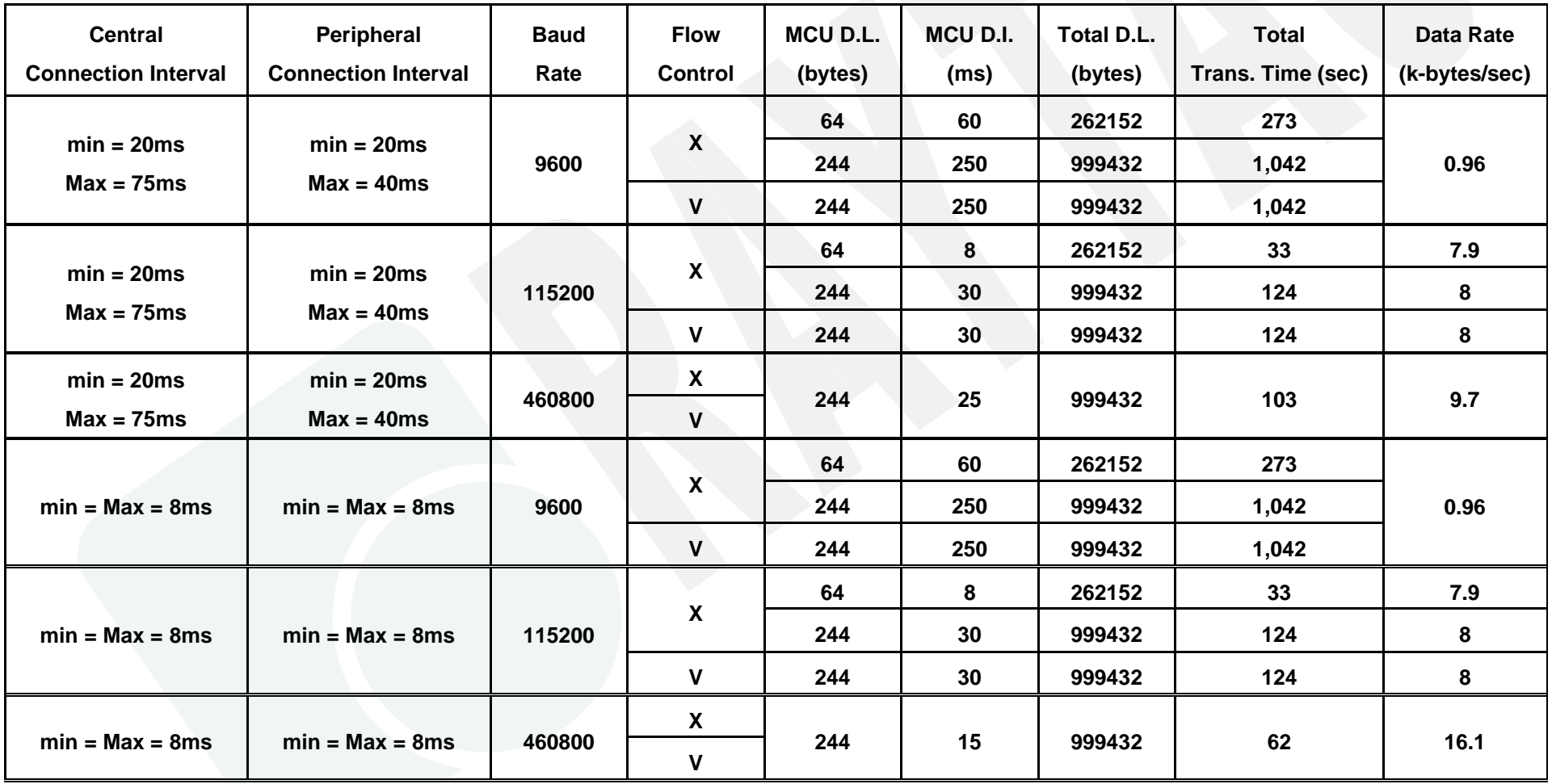

# ⚫ MCU → Central → Peripheral (MDBT42Q-AT2/MDBT42Q-PAT2) → Console

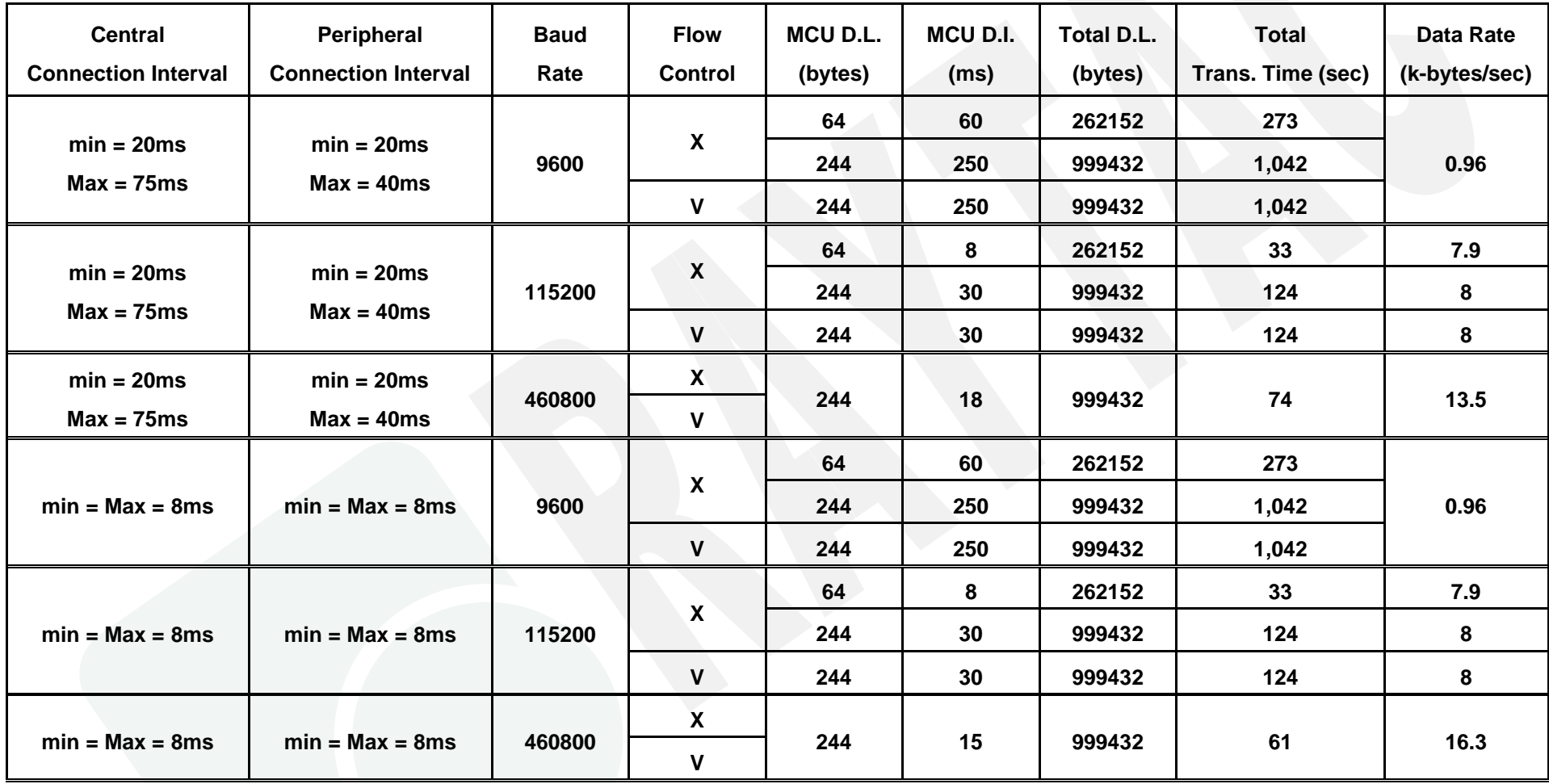

# <span id="page-19-0"></span>5. Product Dimension

### <span id="page-19-1"></span>5.1. PCB Dimensions & Pin Indication

# ‧**MDBT42Q-AT2**

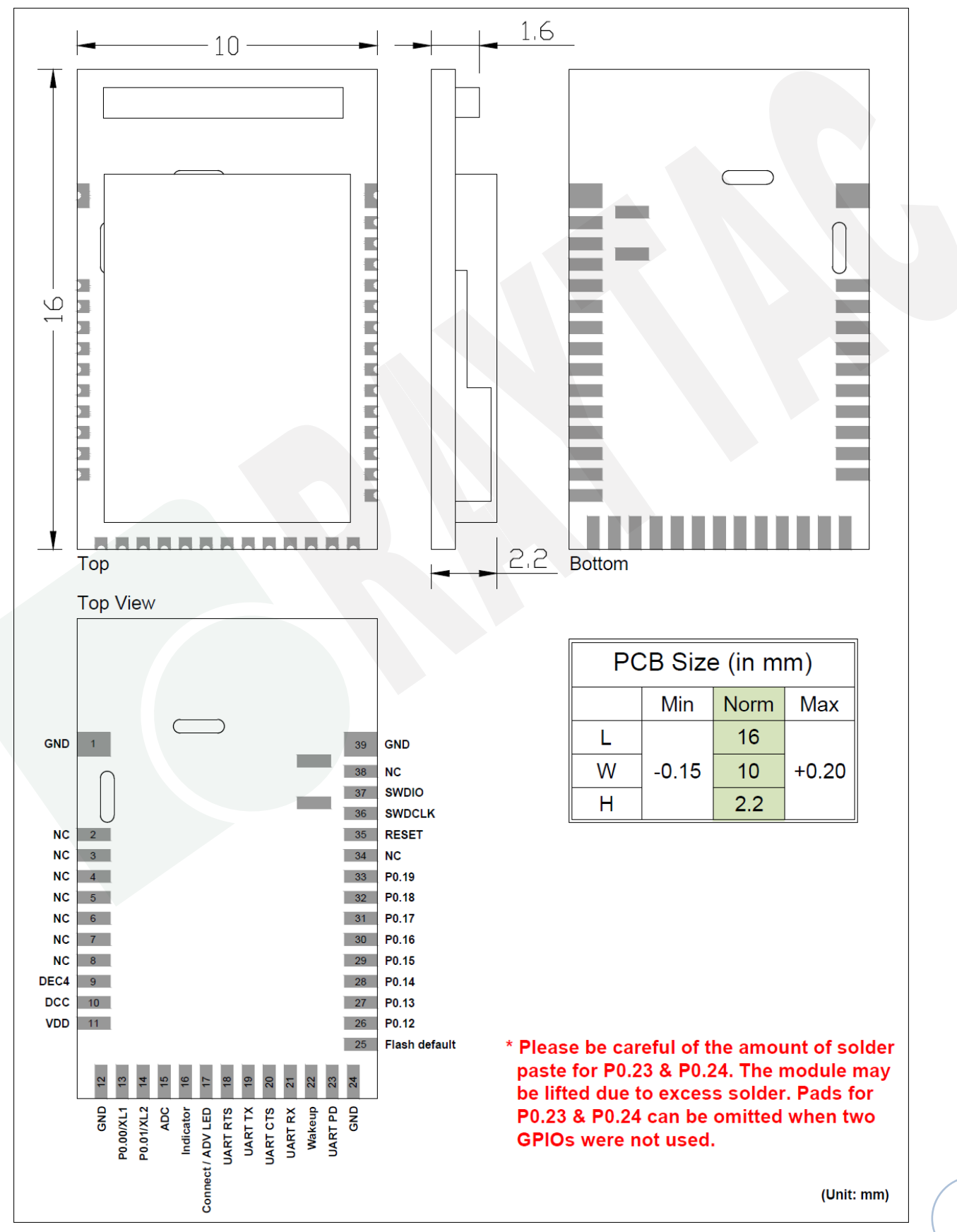

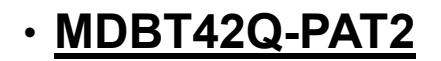

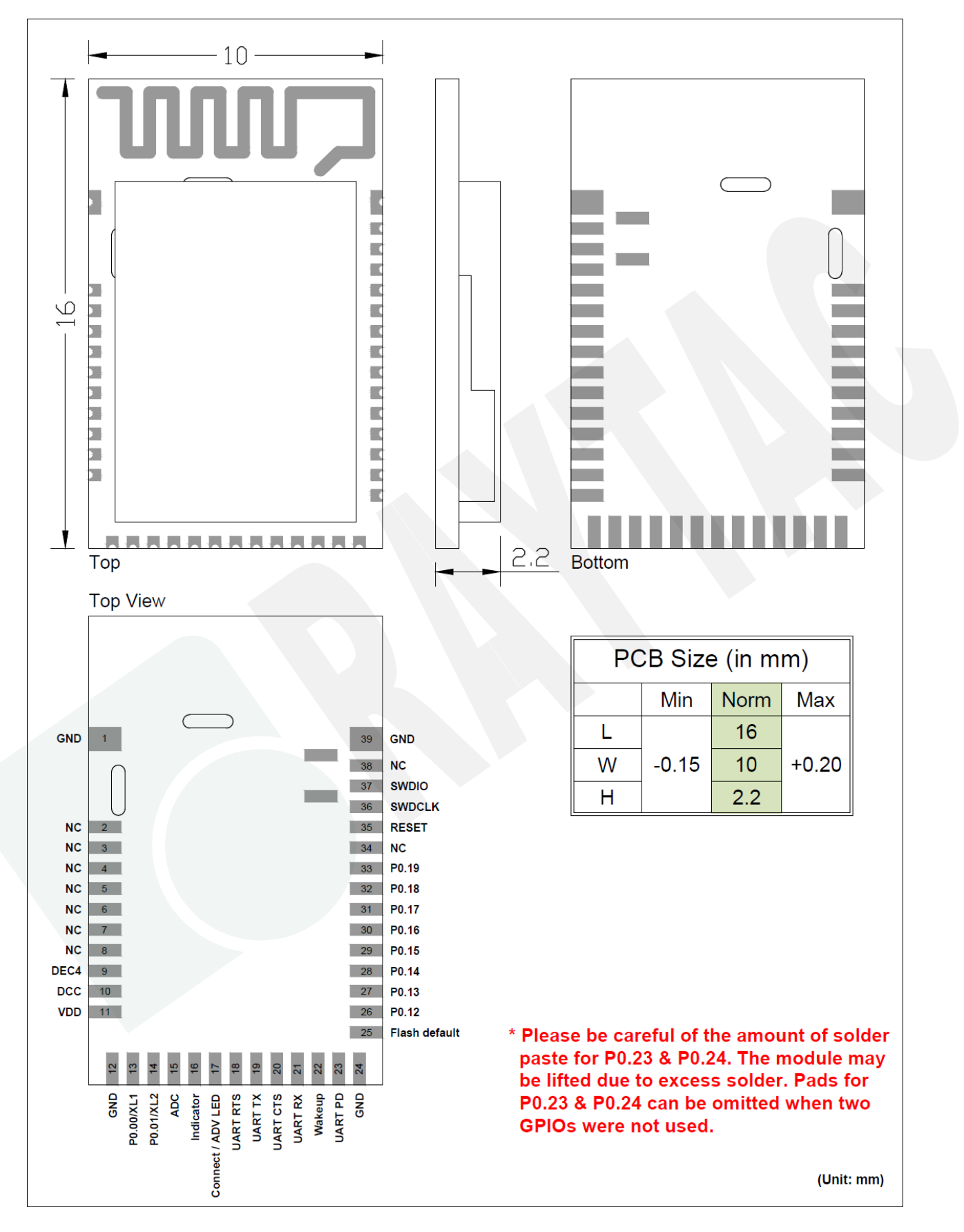

### <span id="page-21-0"></span>5.2. Recommended Layout of Solder Pad

ZZ Antenna area

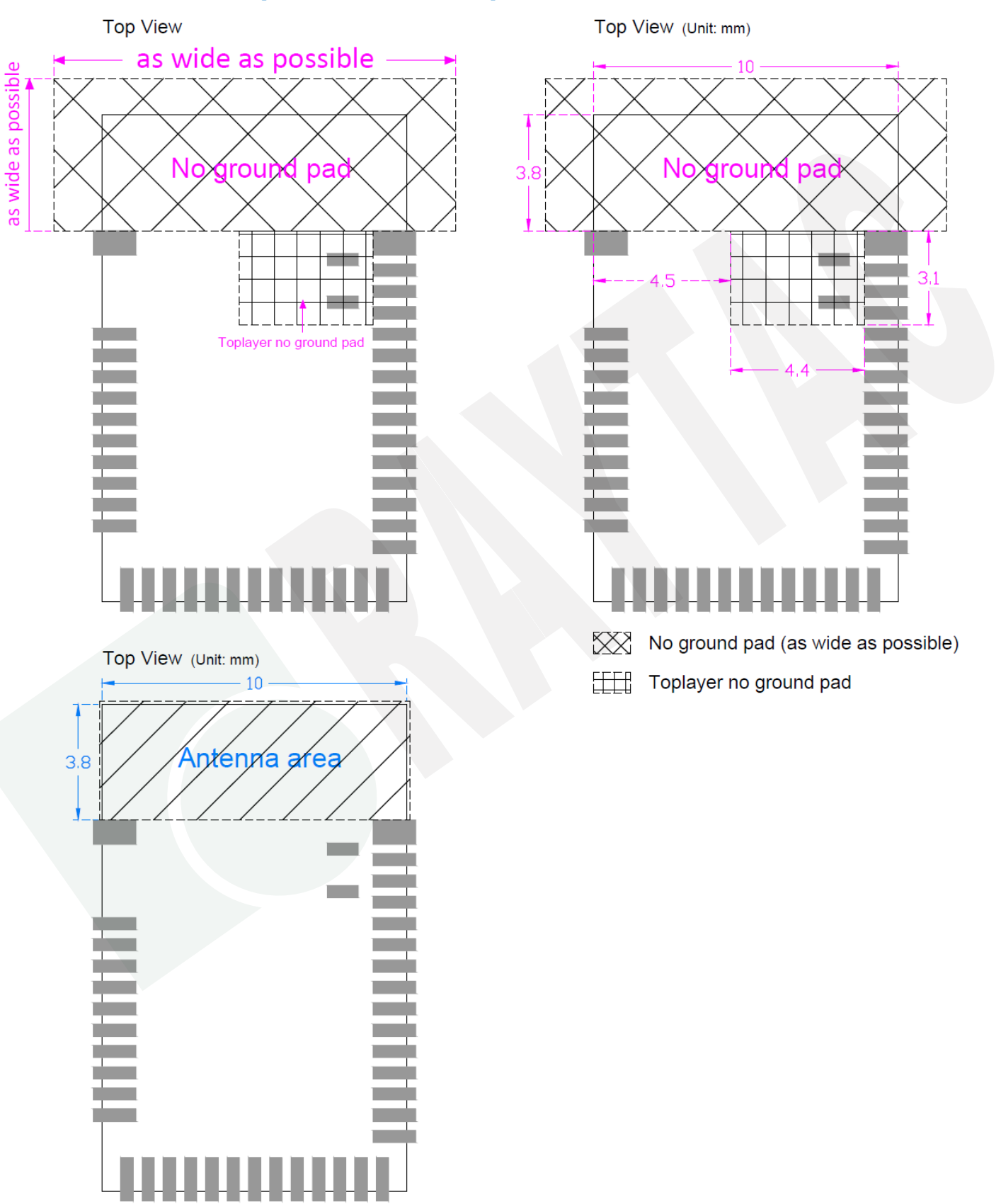

#### *Graphs are all in Top View, Unit in mm.*

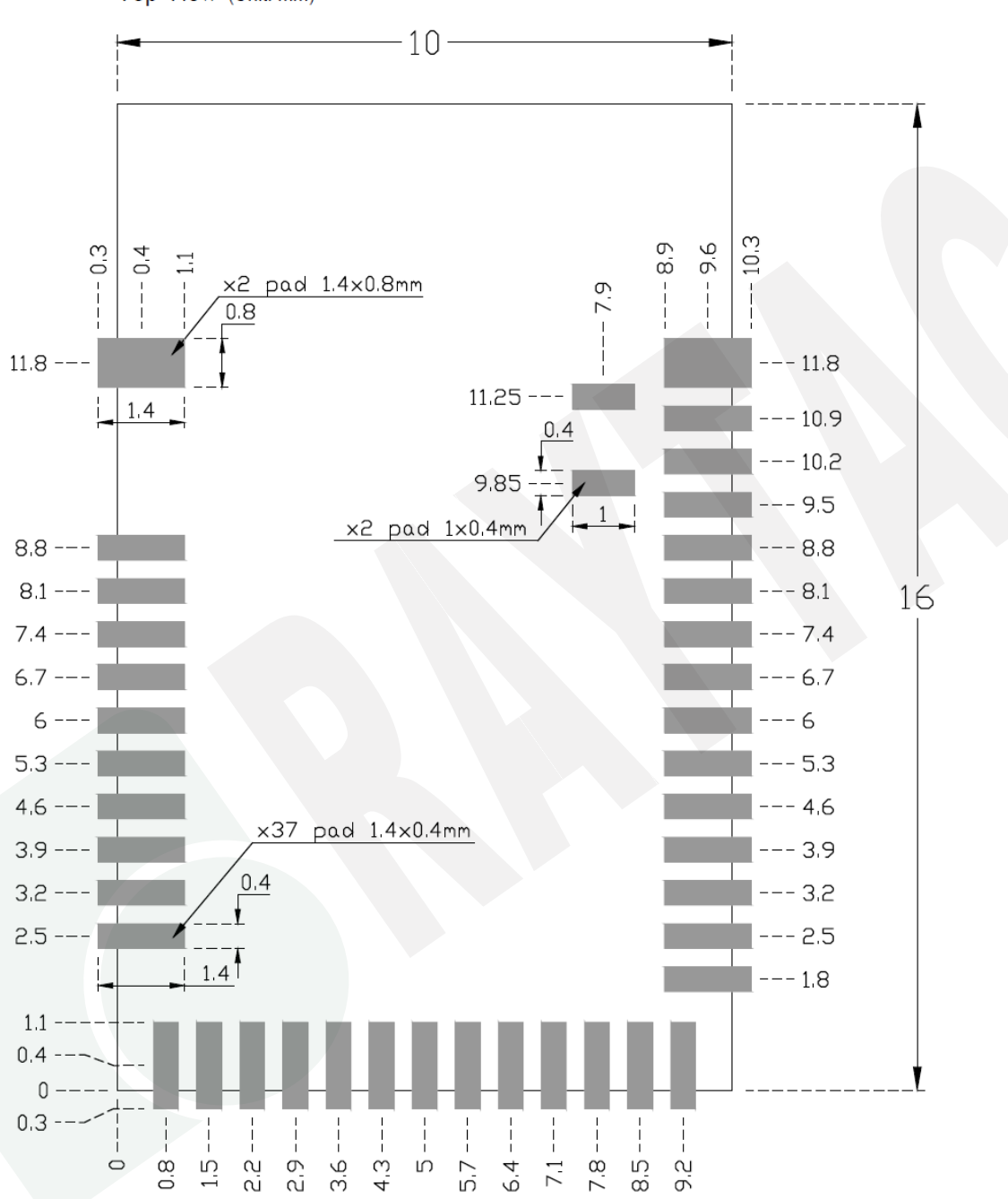

Top View (Unit: mm)

# <span id="page-23-0"></span>5.3. RF Layout Suggestion (aka Keep-Out Area)

Make sure to keep the "No Ground Pad" as wider as you can regardless of the size of your PCB.

No Ground Pad should be included in the corresponding position of the antenna in **EACH LAYER**.

Place the module towards the edge of PCB to have better performance than placing it on the center.

Welcome to send us your layout in PDF for review at [service@raytac.com](mailto:service@raytac.com) or your contact at Raytac with title "Layout reviewing – Raytac model no. – YOUR company's name".

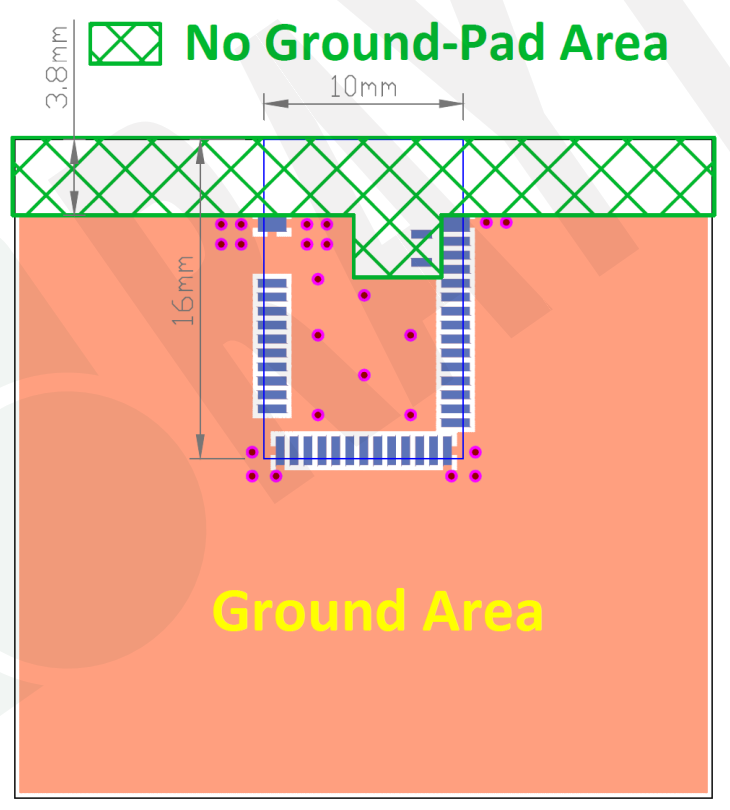

**Top View** 

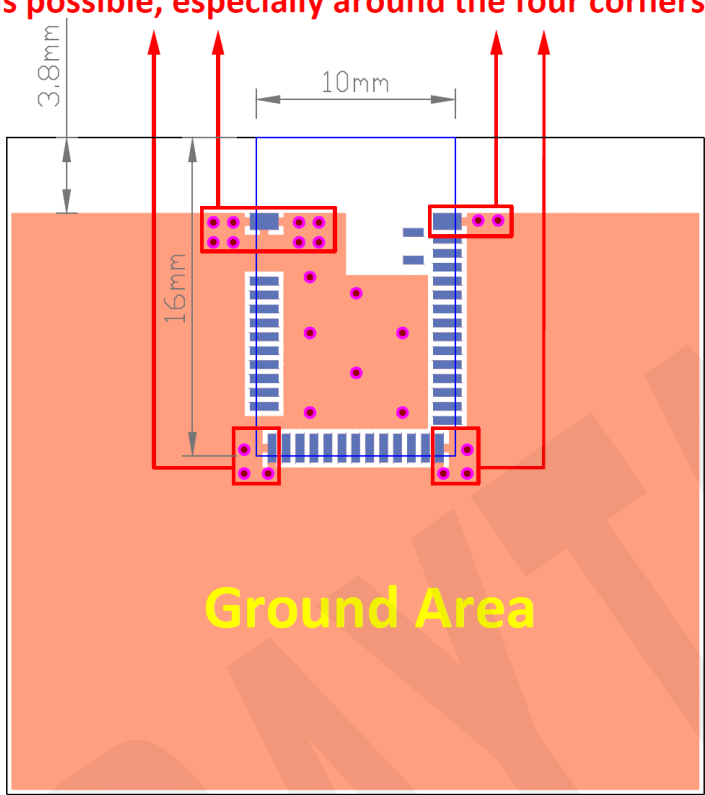

#### Please add via holes in GROUND area as many as possible, especially around the four corners.

**Top View** 

# X No Ground-Pad Area

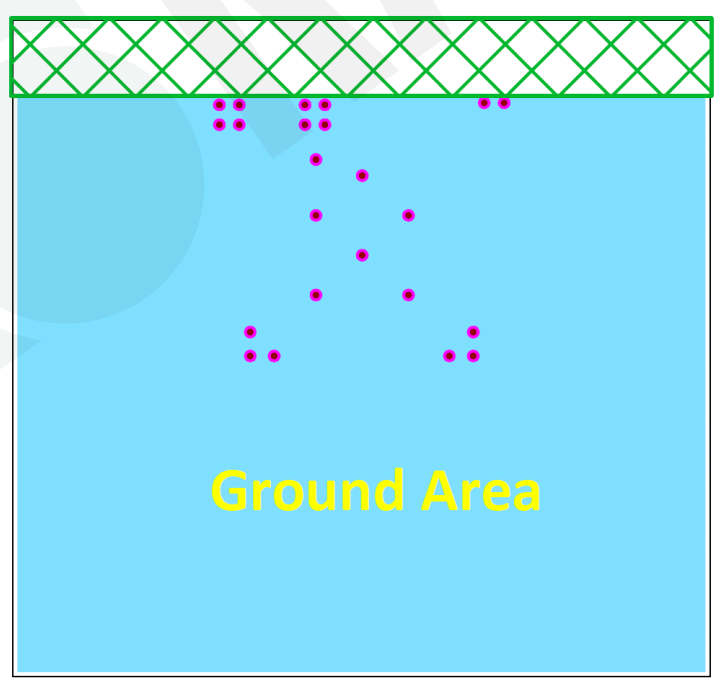

**Perpective View** 

#### Examples of "**NOT RECOMMENDED**" layout

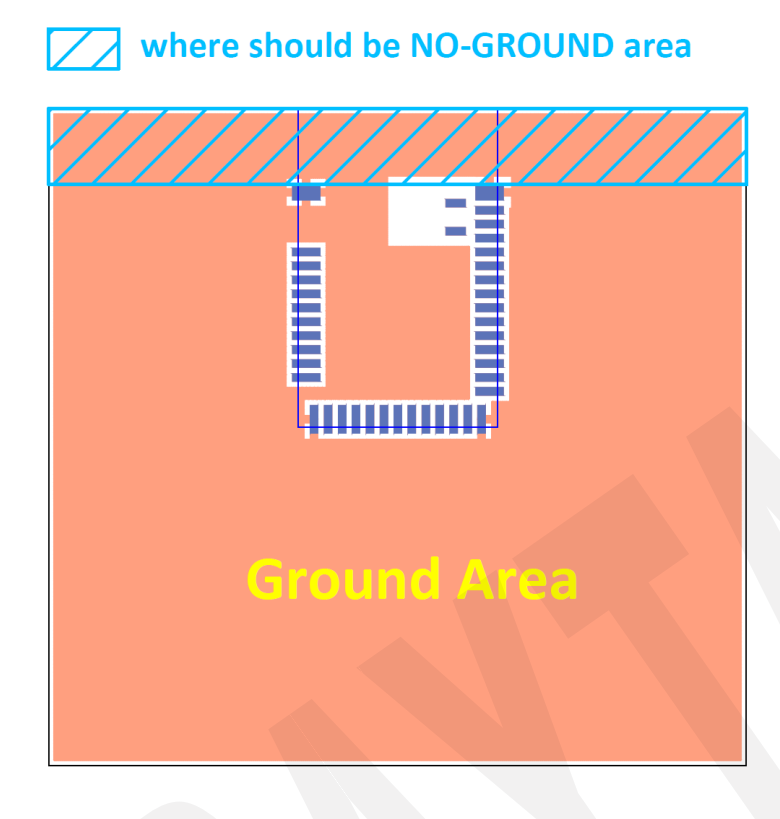

where should be NO-GROUND area

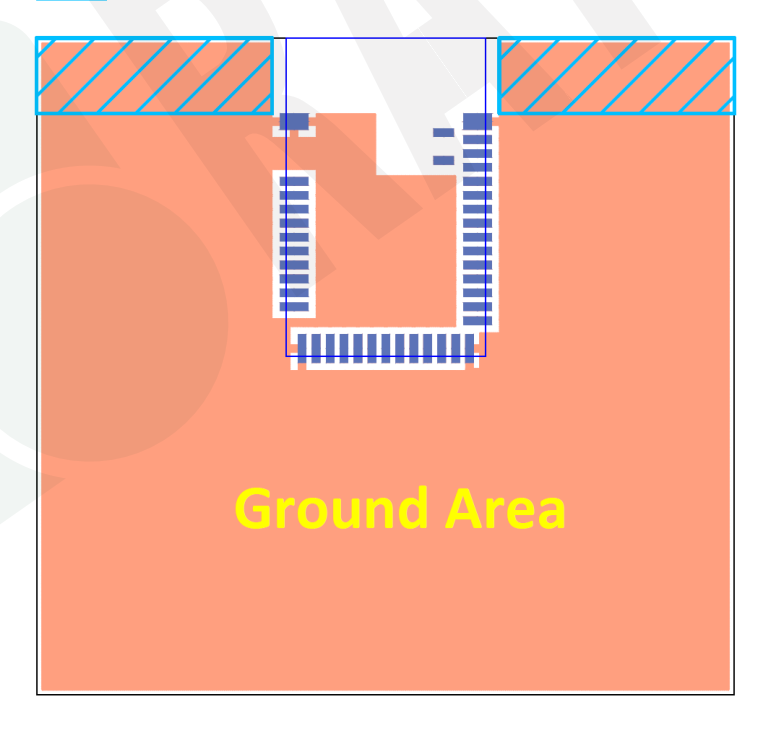

### <span id="page-25-0"></span>5.4. Footprint & Design Guide

Please visit ["Support"](http://www.raytac.com/document/index.php?index_m_id=12) page of our website to download. The package includes footprint, 2D/3D drawing, reflow graph and recommended spec for external 32.768khz.

# <span id="page-26-0"></span>6. Main Chip Solution

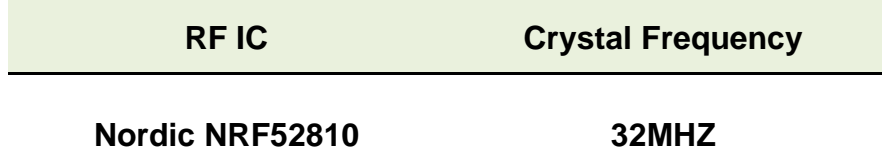

*32MHz crystal is already inside the module.*

# <span id="page-27-0"></span>7. Shipment Packaging Information

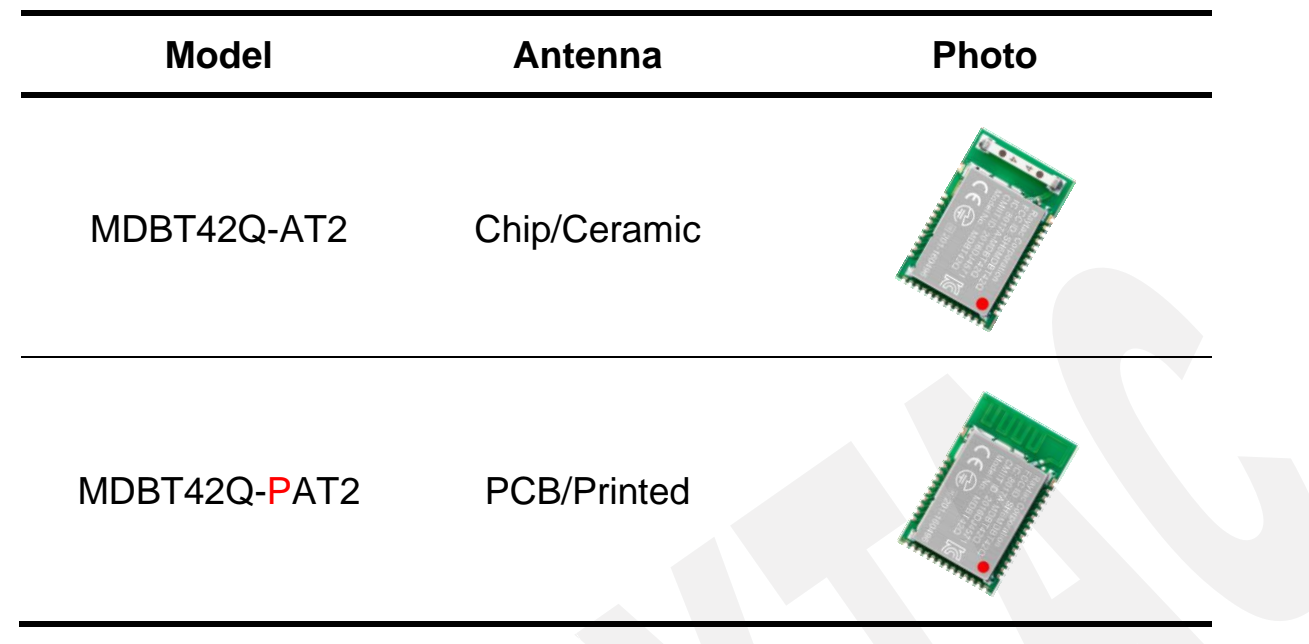

- Unit Weight of Module:

MDBT42Q-AT2: 0.64 g (±0.02 g) ; MDBT42Q-PAT2: 0.62 g (±0.02 g)

- Packaging Type: Anti-Static tray or Tape & Reel.

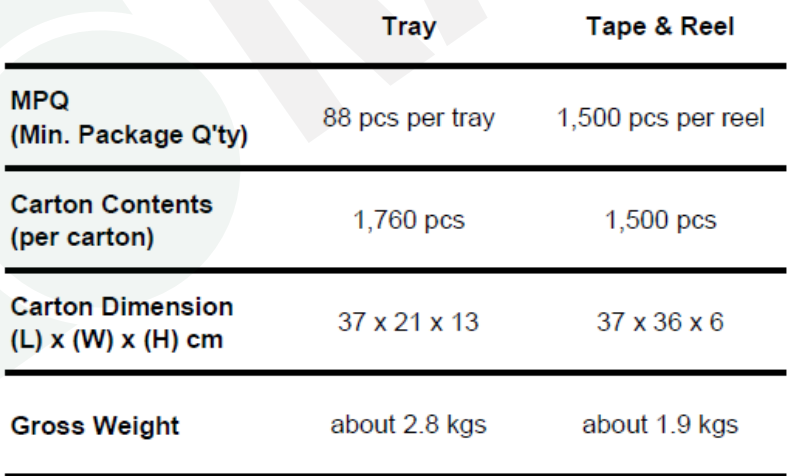

# <span id="page-28-1"></span><span id="page-28-0"></span>7.1. Marking on Metal Shield

Raytac Corporation<br>FCC ID: SH6MDBT42Q IC: 8017A-MDBT42Q<br>CMIIT ID: 2016DJ4571  $C \in \bigoplus_{R \ge 201-160496}$ 

# 7.2. Packaging Info

### 7.2.1. Tray Packaging

Anti-static tray is specifically designed for mass production. It can be used directly on SMT automatic machine.

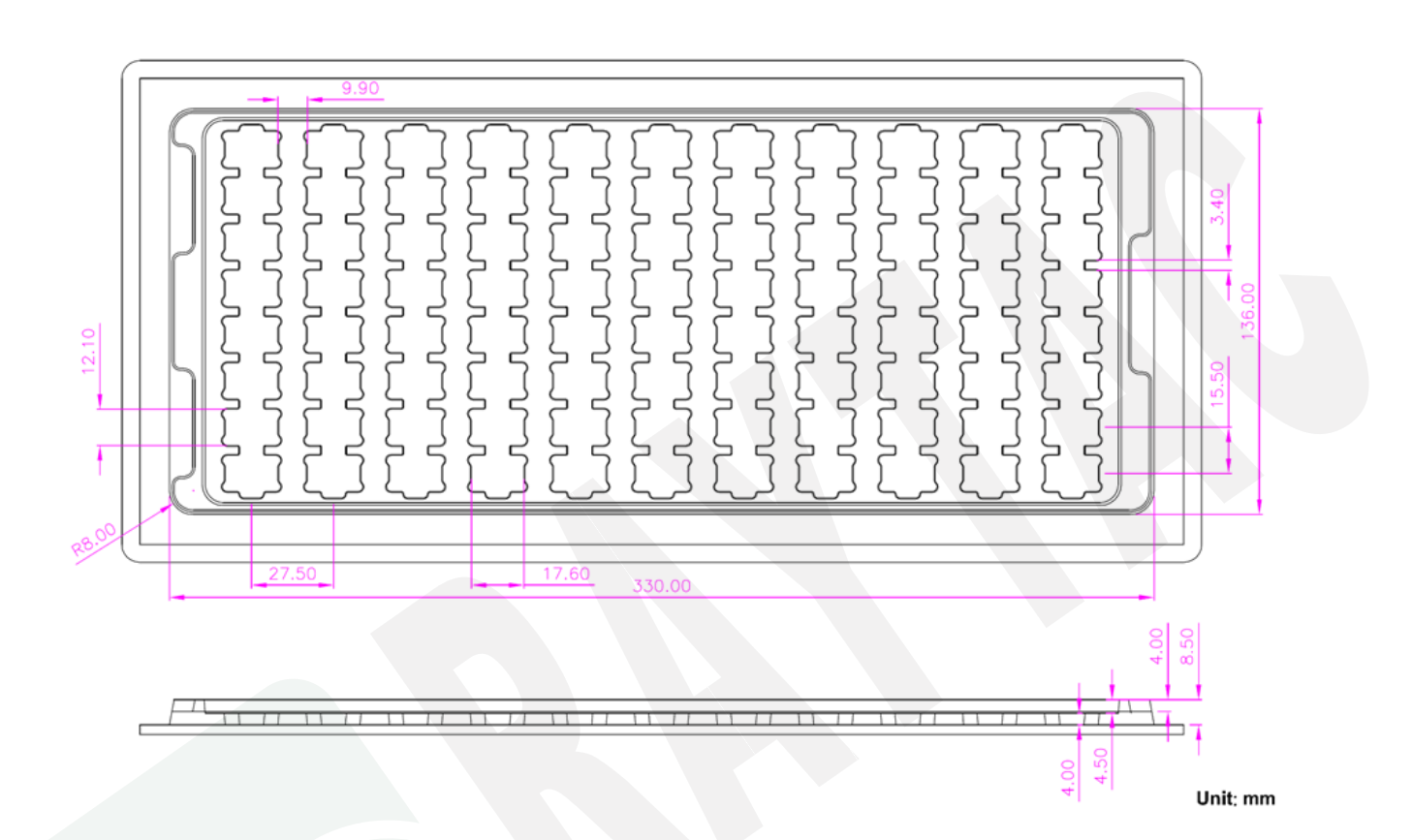

# 7.2.2. Reel Packaging

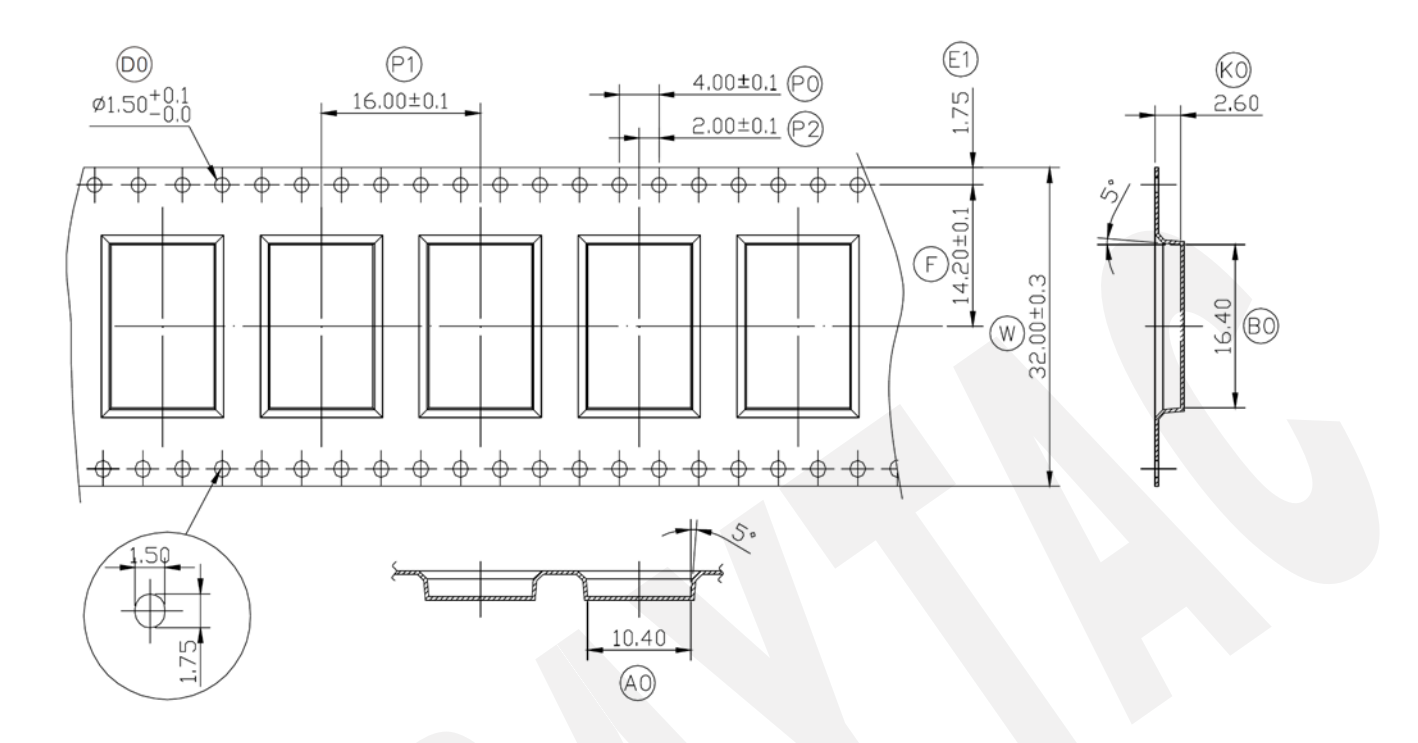

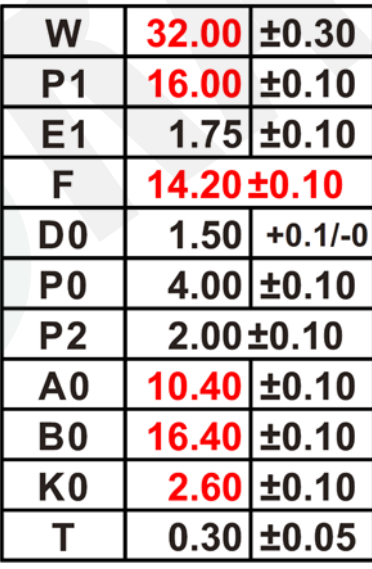

### <span id="page-31-0"></span>7.3. Order Code

Each model has two options of packaging. Please use following part no. when placing order to us.

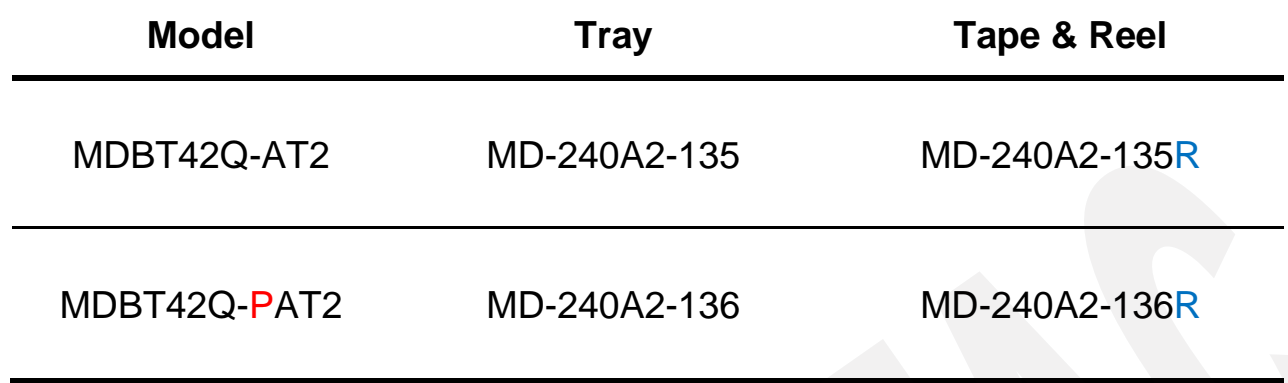

*MPQ of Reel packaging is 1,500 pcs and Tray packaging is 88 pcs.*

# <span id="page-32-0"></span>8. Specification

*Any technical spec shall refer to Nordic's official documents as final reference. Contents below are from ["nRF52810 Product Specification v1.4"](https://infocenter.nordicsemi.com/pdf/nRF52810_PS_v1.4.pdf), please click to download full spec.*

### <span id="page-32-1"></span>8.1. Absolute Maximum Ratings

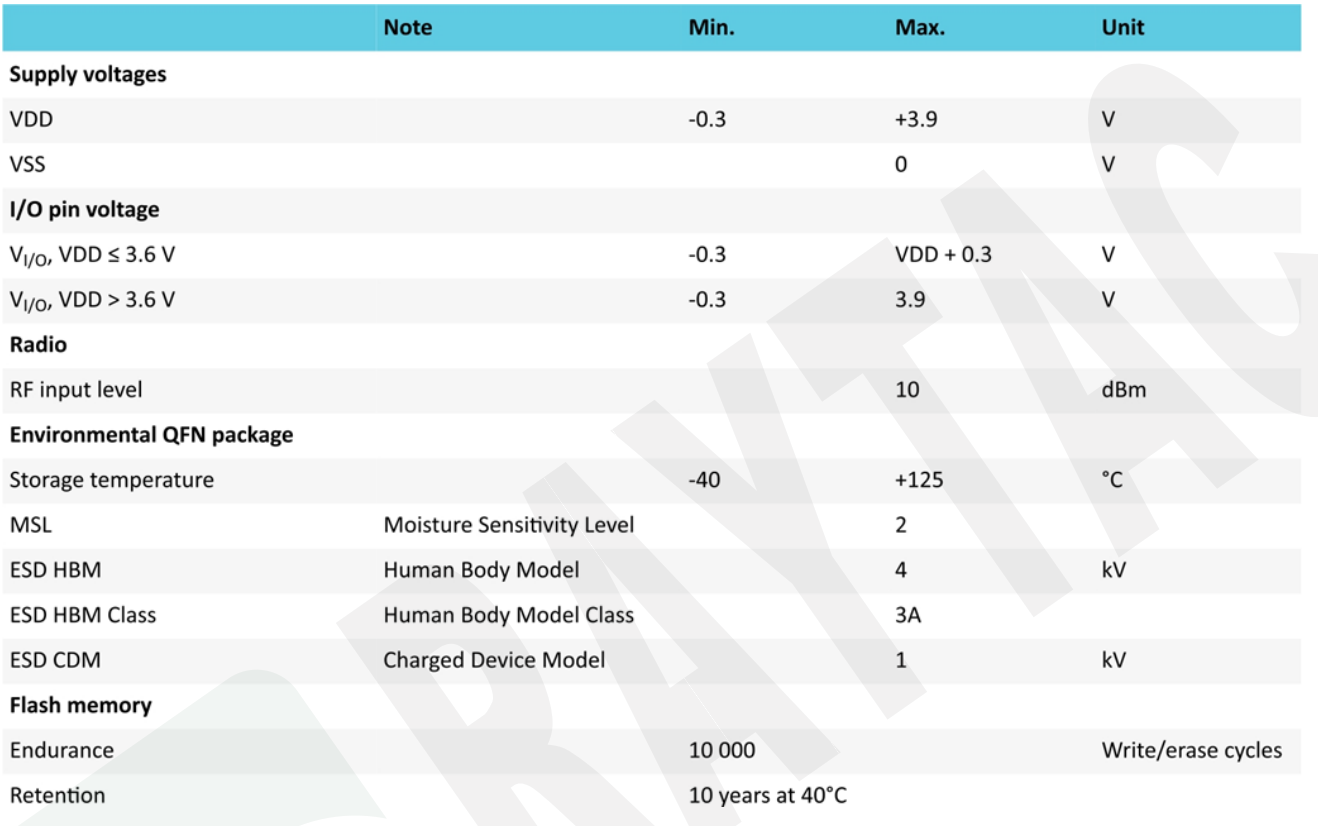

#### <span id="page-32-2"></span>8.2. Operation Conditions

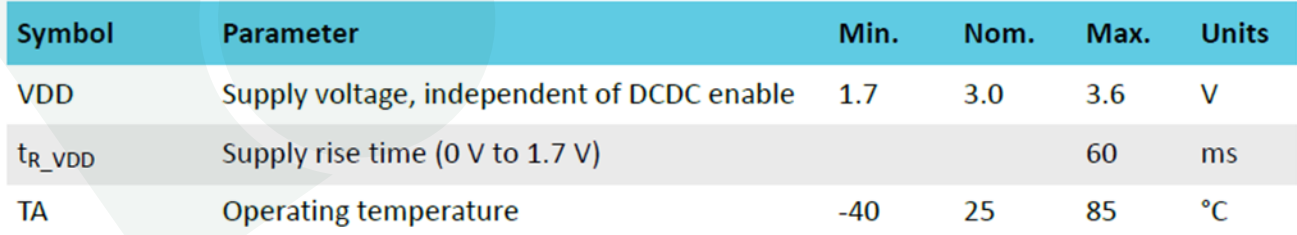

Important: The on-chip power-on reset circuitry may not function properly for rise times longer than the specified maximum.

# <span id="page-33-0"></span>8.3. Electrical Specifications

### 8.3.1. General Radio Characteristics

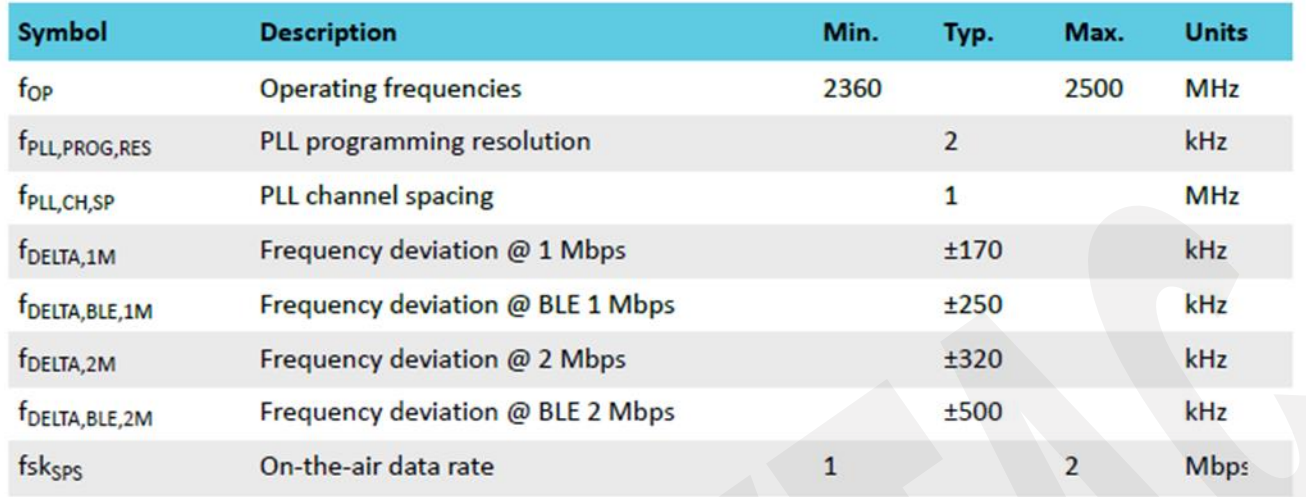

# 8.3.2. Radio Current Consumption (Transmitter)

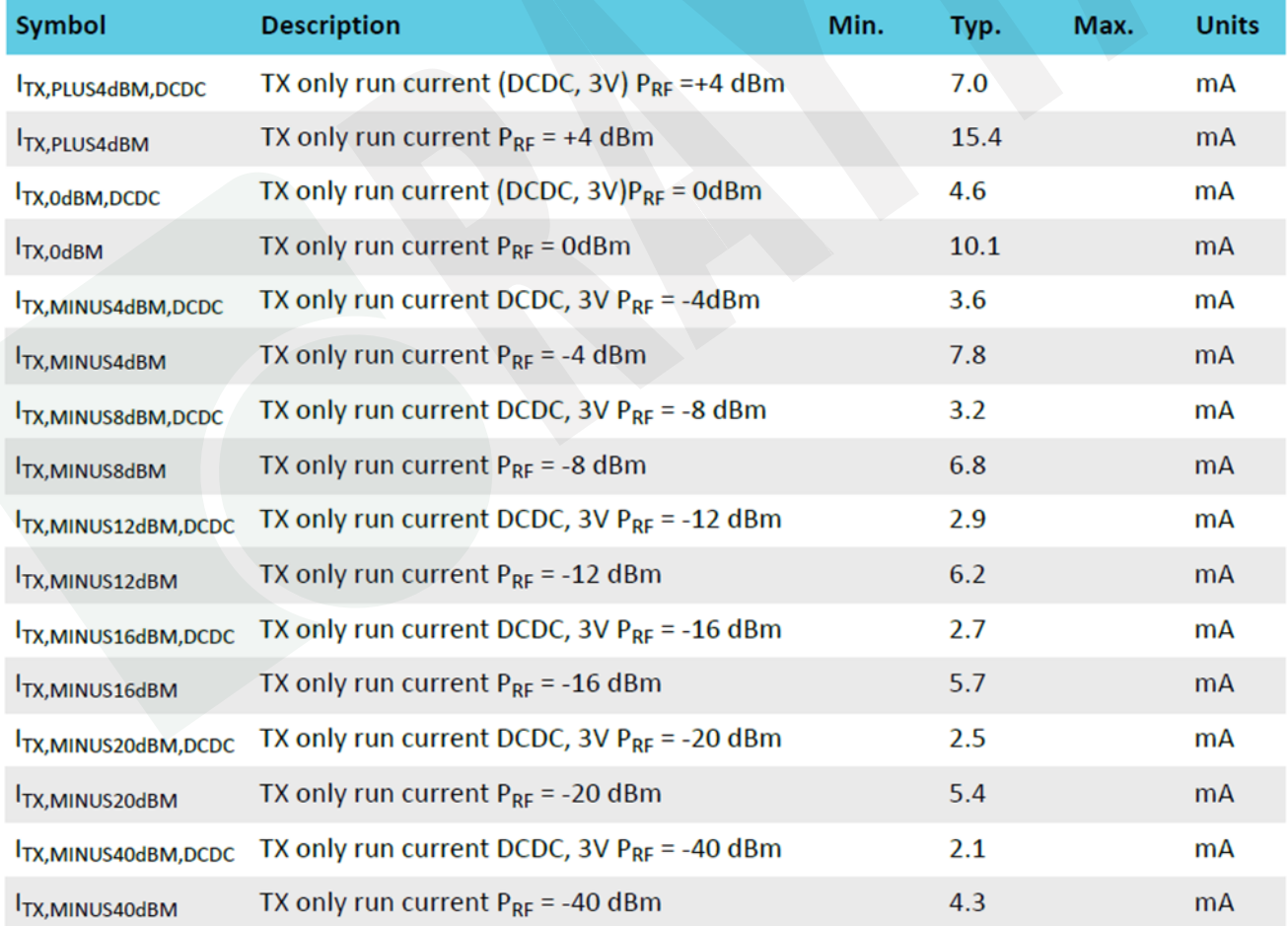

### 8.3.3. Radio Current Consumption (Receiver)

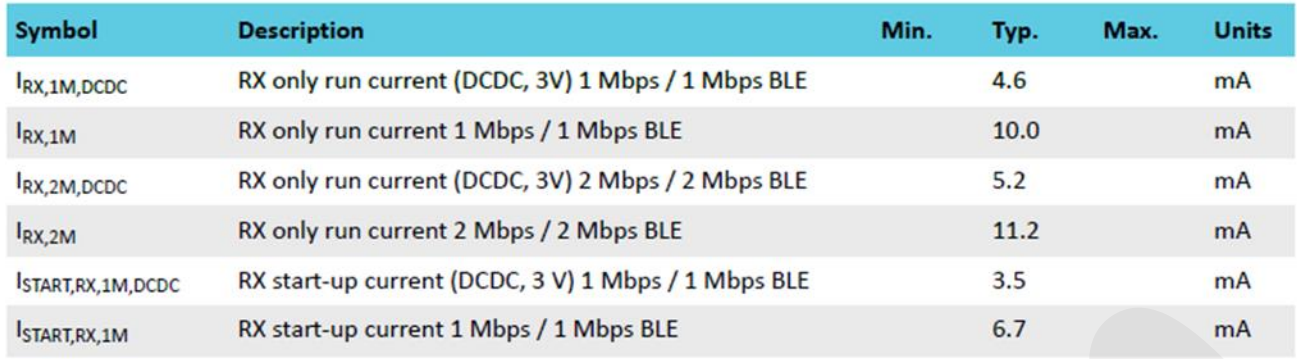

# 8.3.4. Transmitter Specification

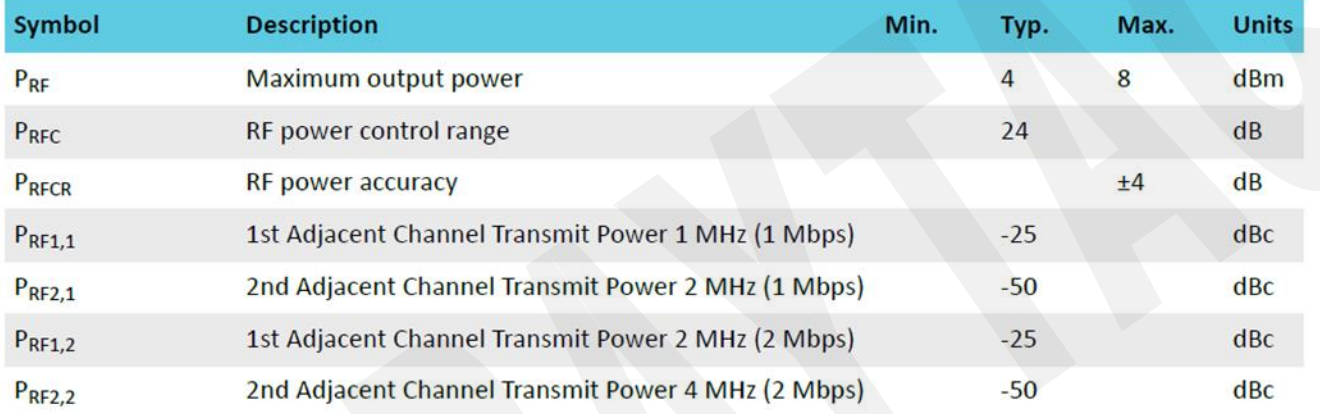

#### 8.3.5. Receiver Operation

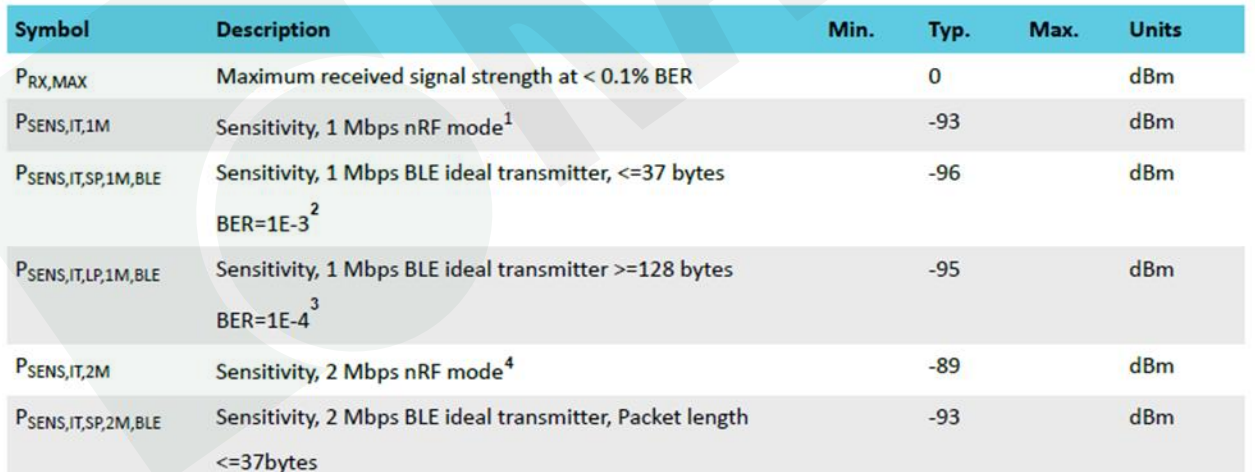

- 1. Typical sensitivity applies when ADDR0 is used for receiver address correlation. When ADDR [1...7] are used for receiver address correlation, the typical sensitivity for this mode is degraded by 3dB.
- 2. As defined in the Bluetooth Core Specification v4.0 Volume 6: Core System Package (Low Energy Controller Volume).
- 3. Equivalent BER limit < 10E-04.
- 4. Same as remark 1.

# 8.3.6. RX Selectivity

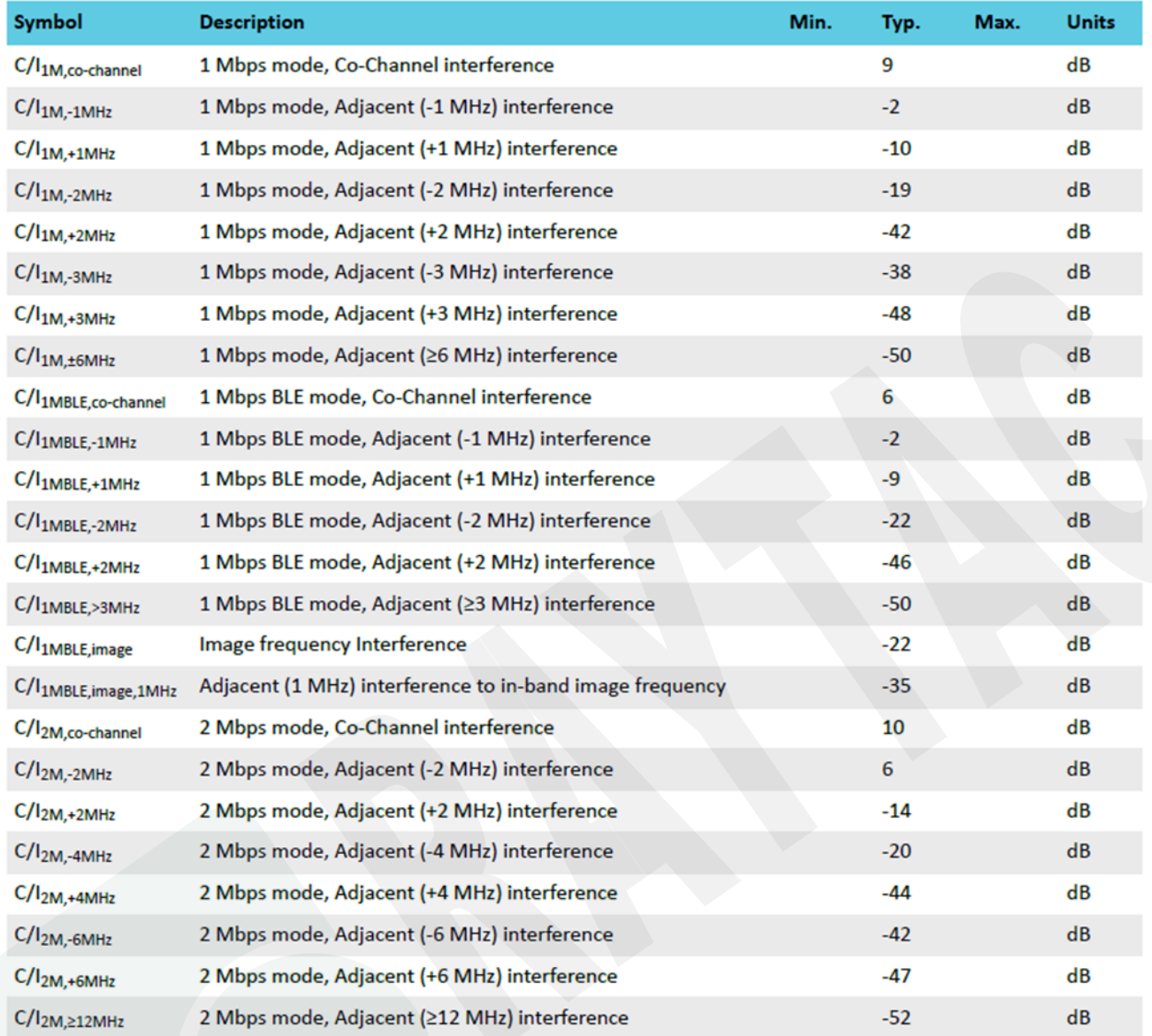

Remark: Wanted signal level at PIN = -67 dBm. One interferer is used, having equal modulation as the wanted signal. The input power of the interferer where the sensitivity equals BER = 0.1% is presented.

# 8.3.7. RX Intermodulation

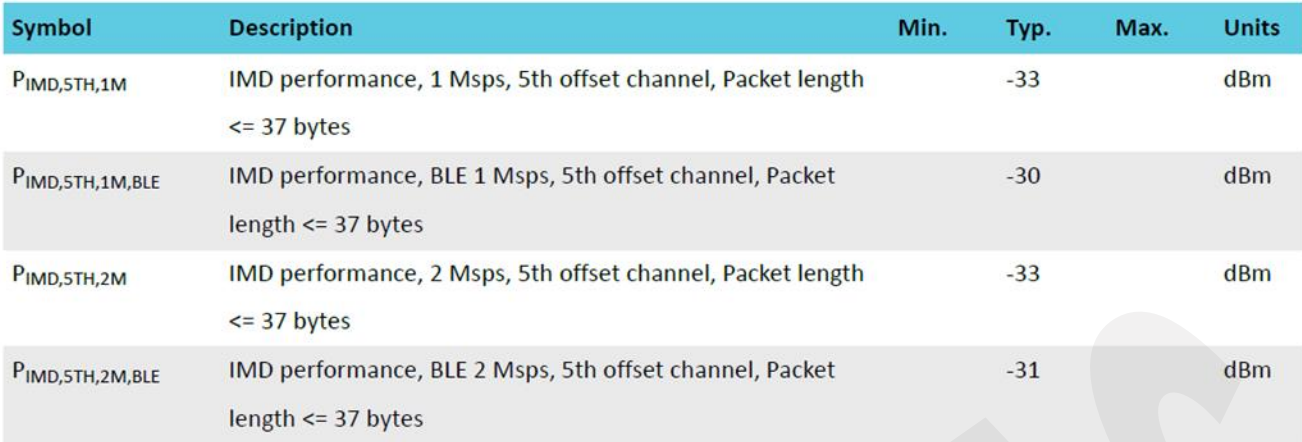

Remark: Wanted signal level at  $PIN = -64dBm$ . Two interferers with equal input power are used. The interferer closest in frequency is not modulated, the other interferer is modulated equal with the wanted signal. The input po

### 8.3.8. Radio Timing Parameters

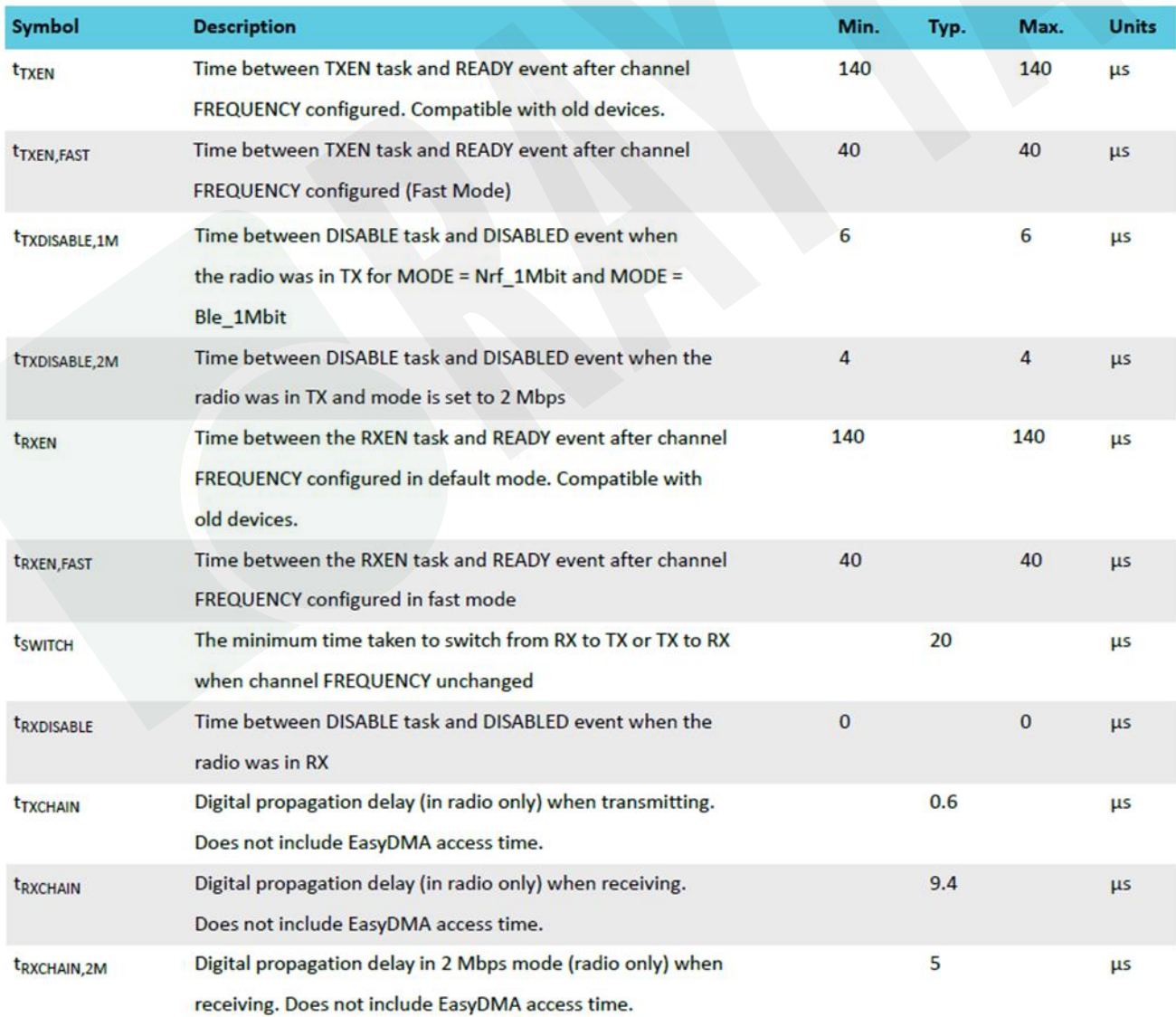

# 8.3.9. RSSI Specifications

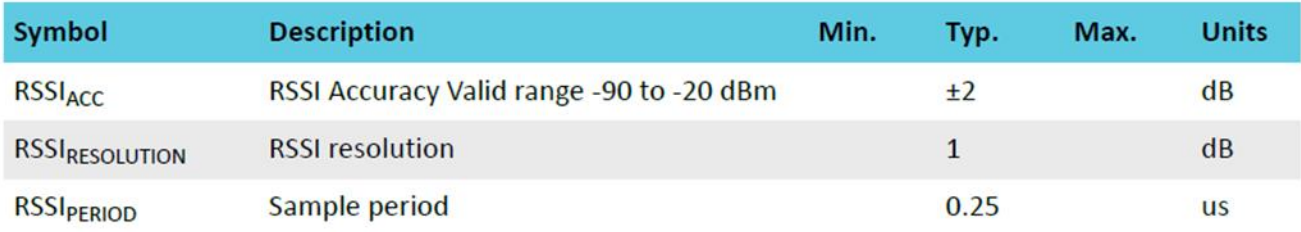

# 8.3.10. CPU

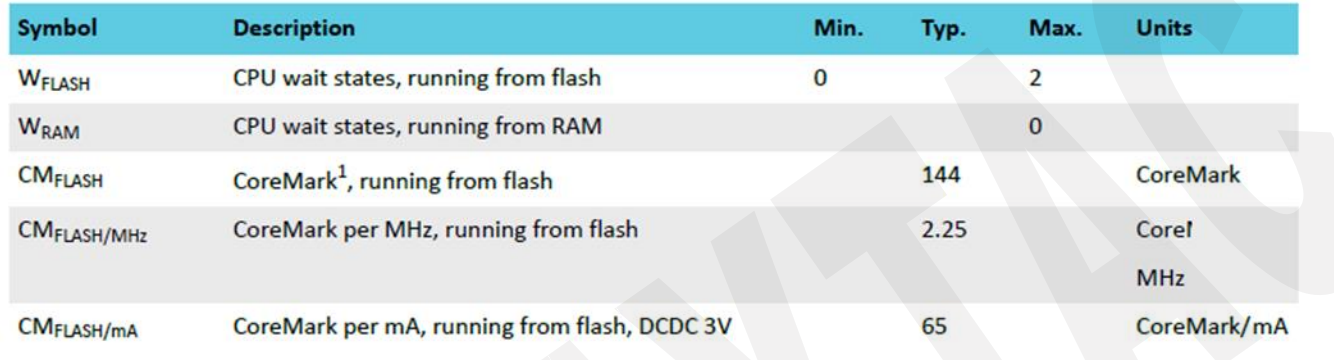

# 8.3.11. Power Management

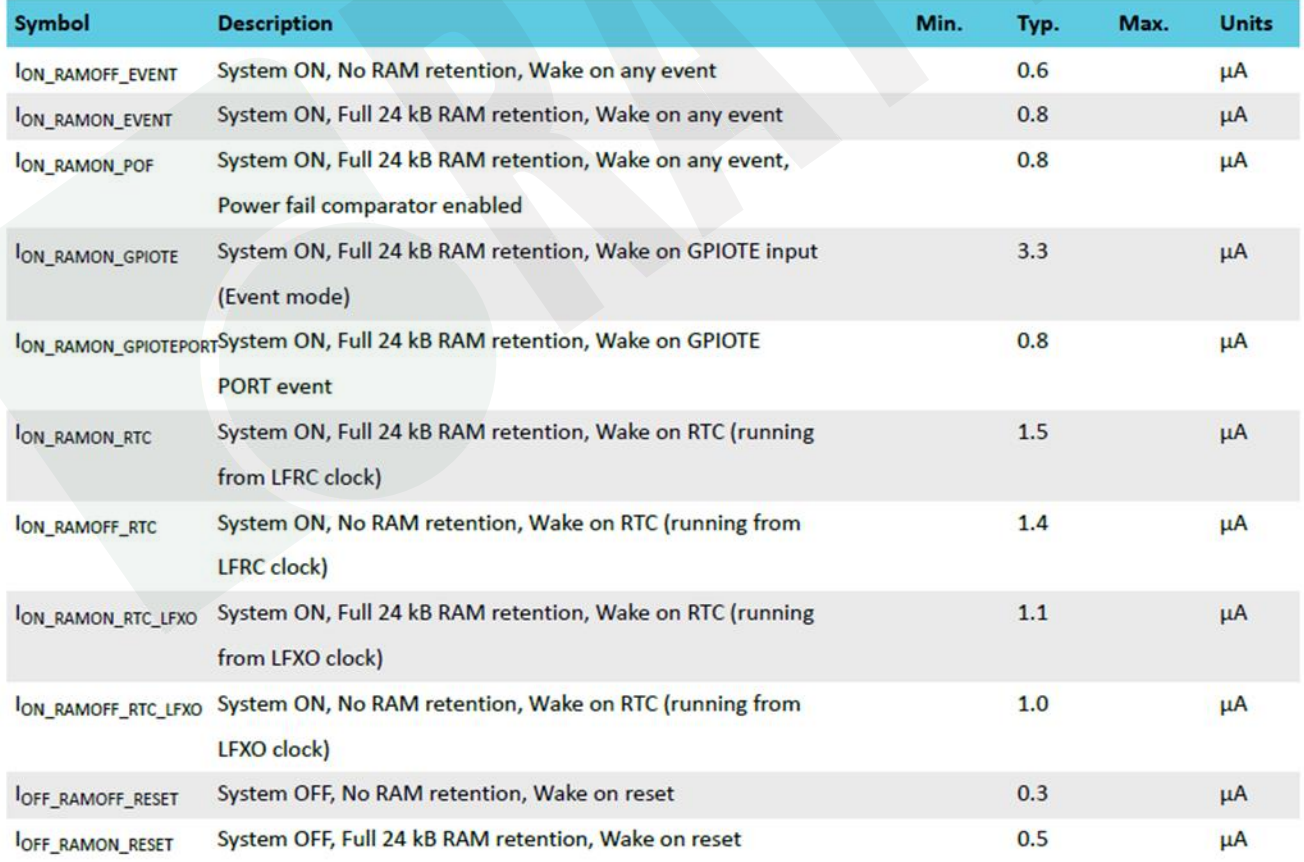

# <span id="page-38-0"></span>9. Antenna

# <span id="page-38-1"></span>9.1. MDBT42Q Series

#### **Test Result**

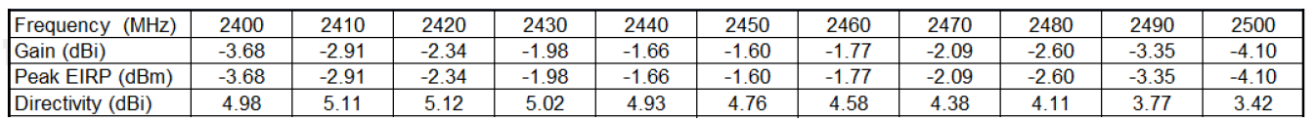

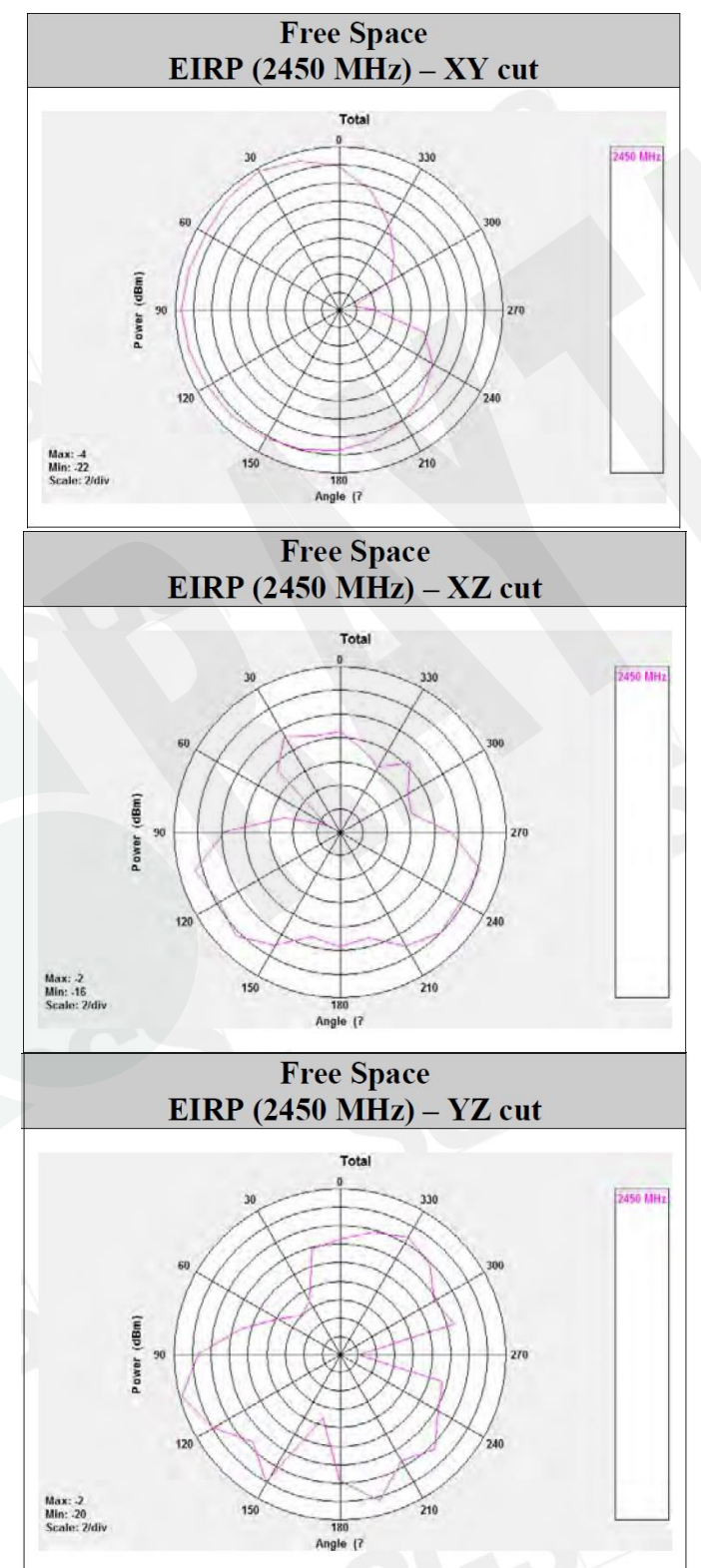

# <span id="page-39-0"></span>9.2. MDBT42Q-P Series

#### **Test Result**

r.

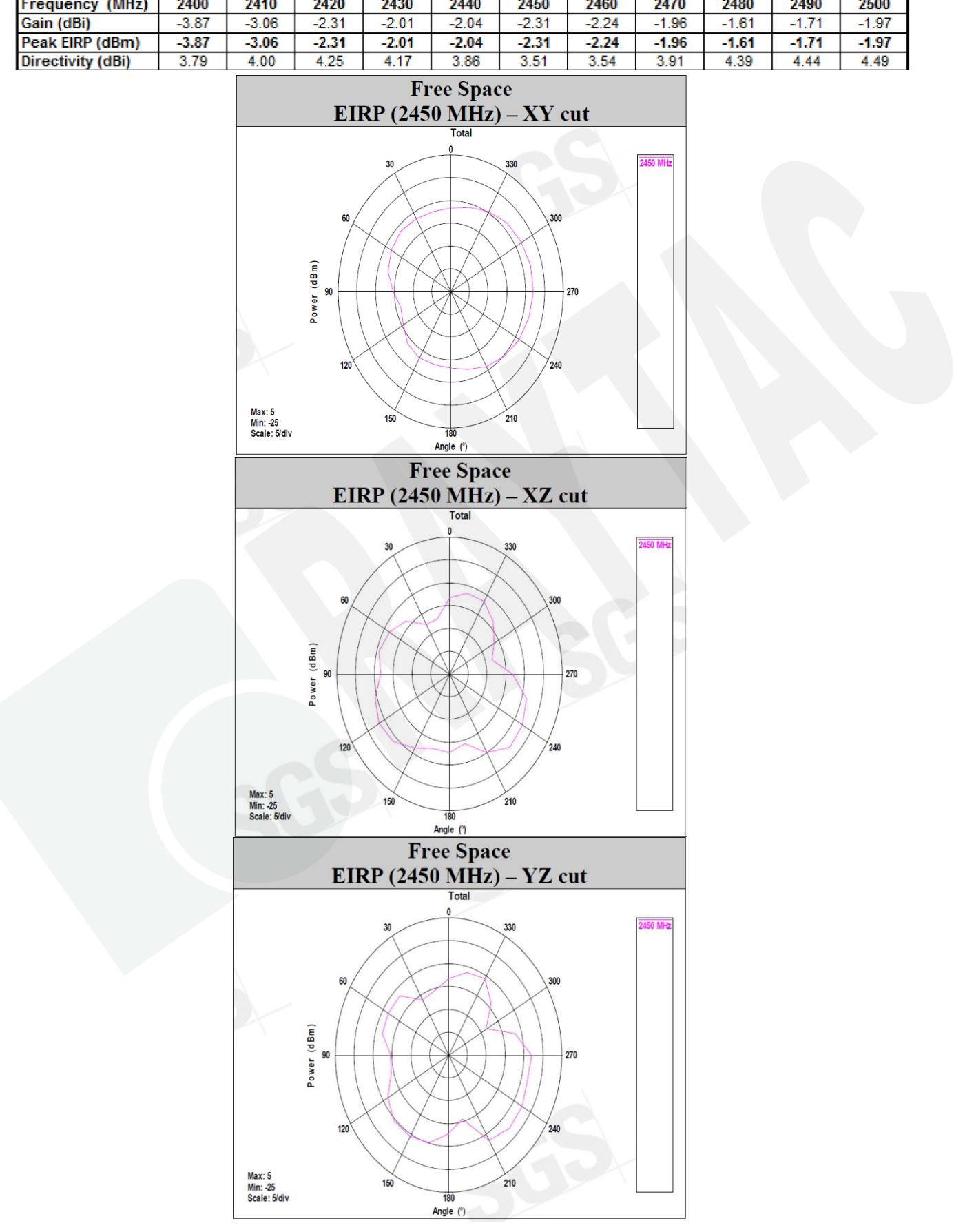

# <span id="page-40-0"></span>10. Reference Circuit

*Module is pre-programmed with Raytac's AT command firmware. Default is "LDO mode" and is using internal 32.768khz RC oscillator.*

#### *REMARK:*

*\*\* When using DC-DC mode, please add L2 / L3 / C14. \*\**

*\*\* When NOT using internal 32.768khz RC oscillator, please add X2 / C12 / C13.*

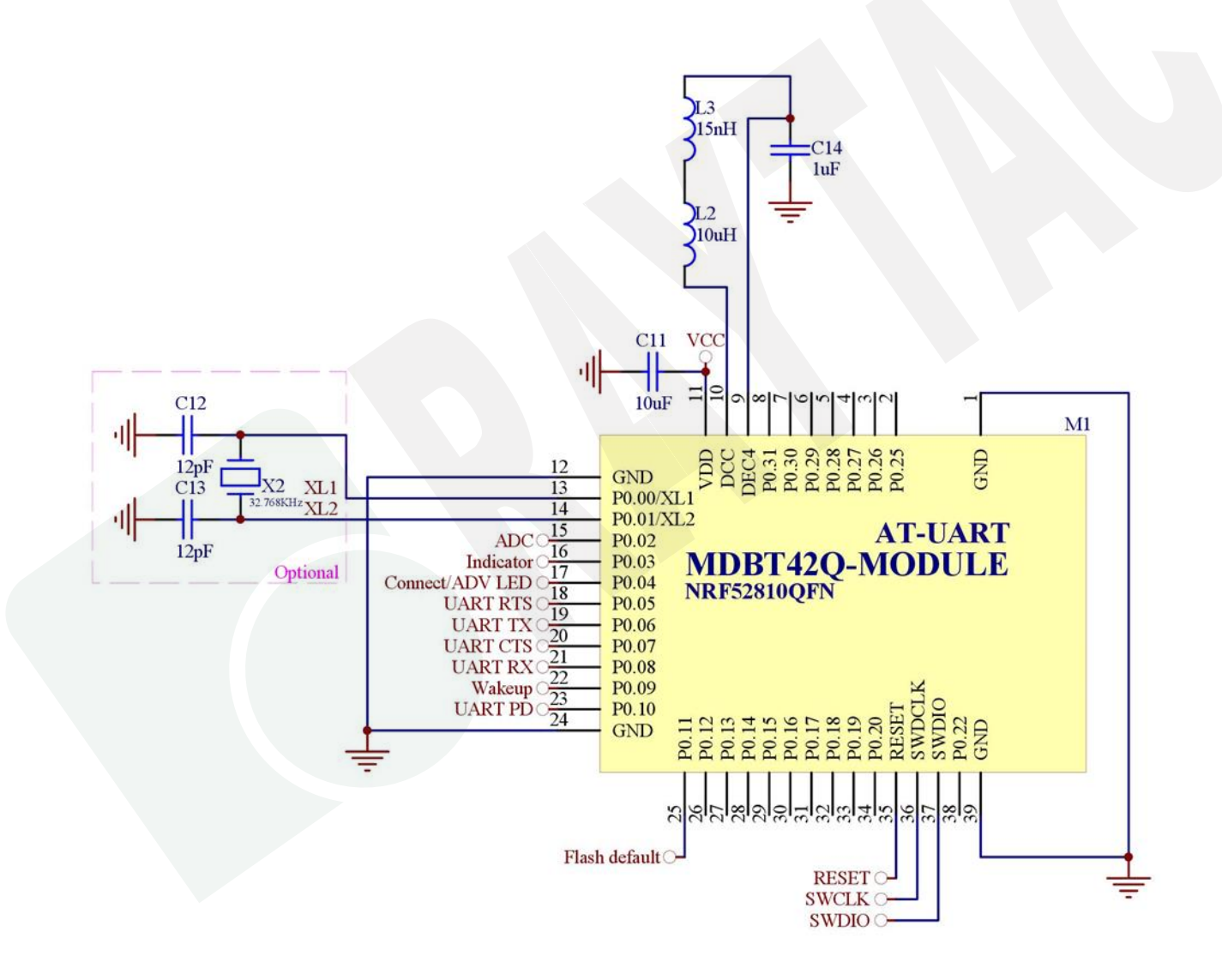

# <span id="page-41-0"></span>11. Certification

# <span id="page-41-1"></span>11.1. Declaration ID

# *BT 5.1*

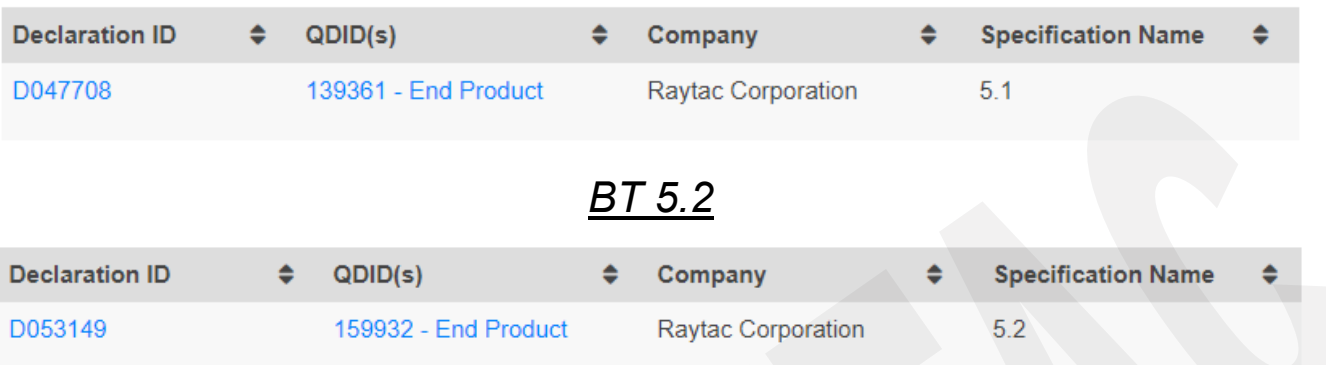

### <span id="page-42-0"></span>11.2. FCC Certificate (USA)

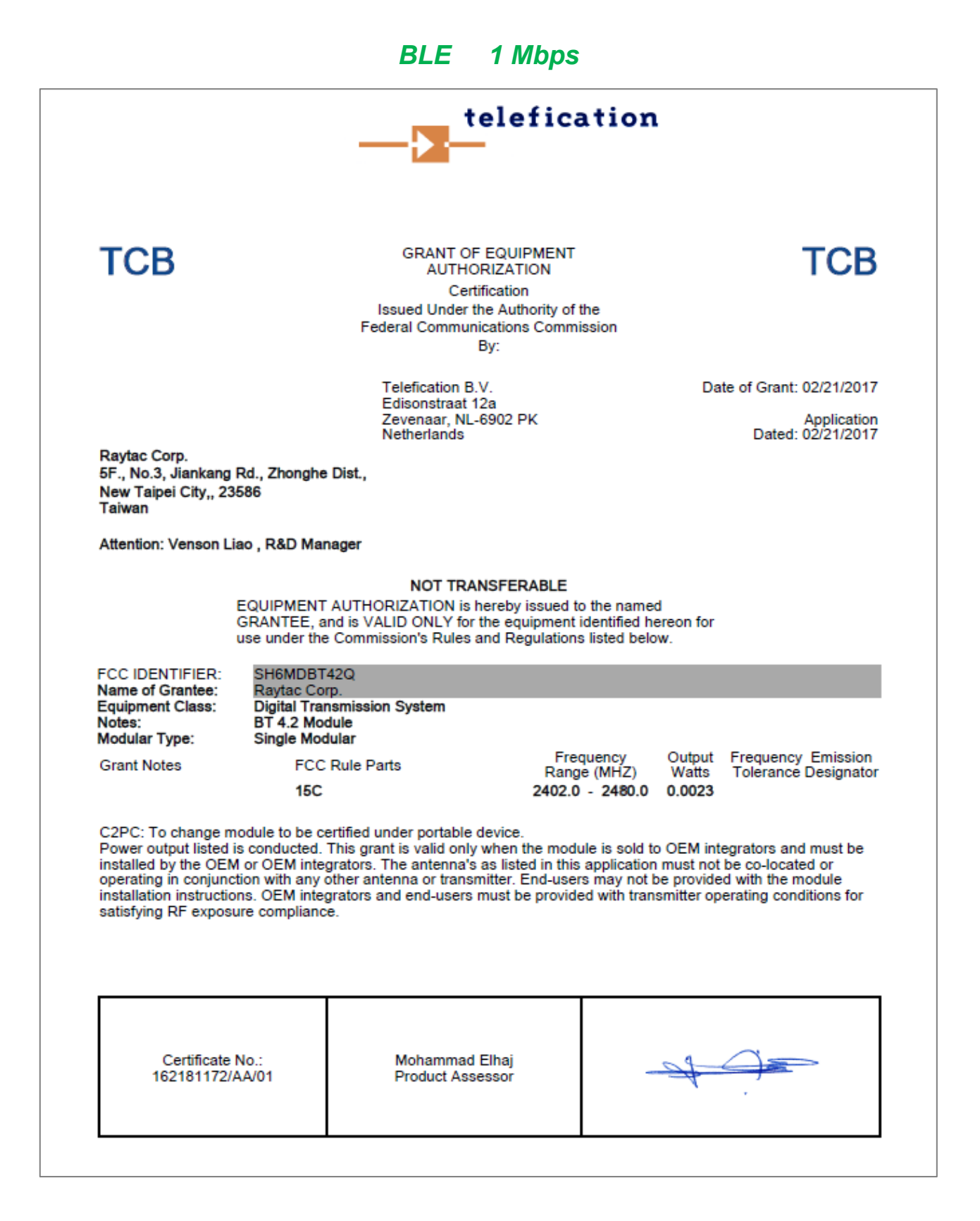

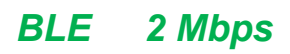

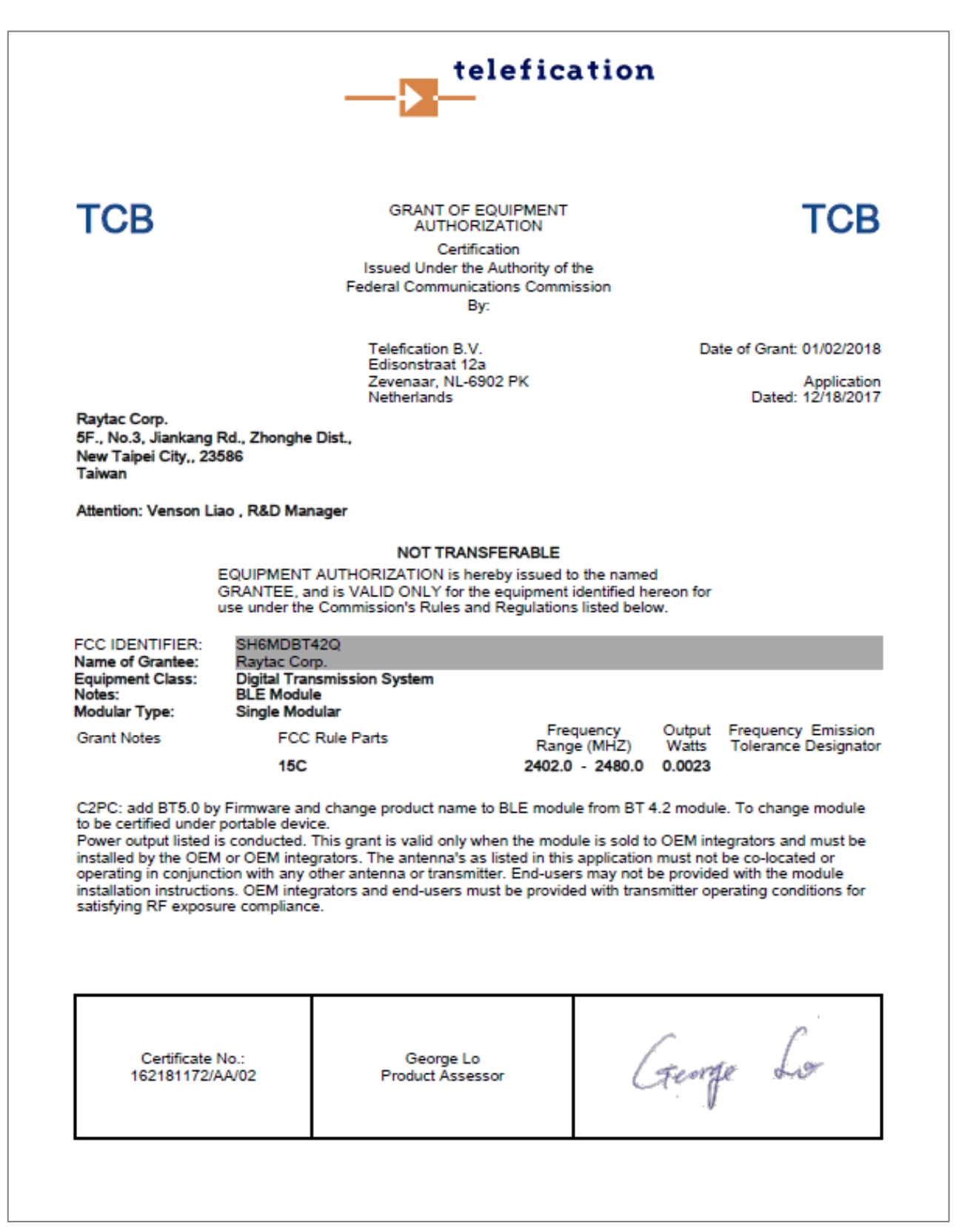

# <span id="page-44-0"></span>11.3. TELEC Certificate (Japan)

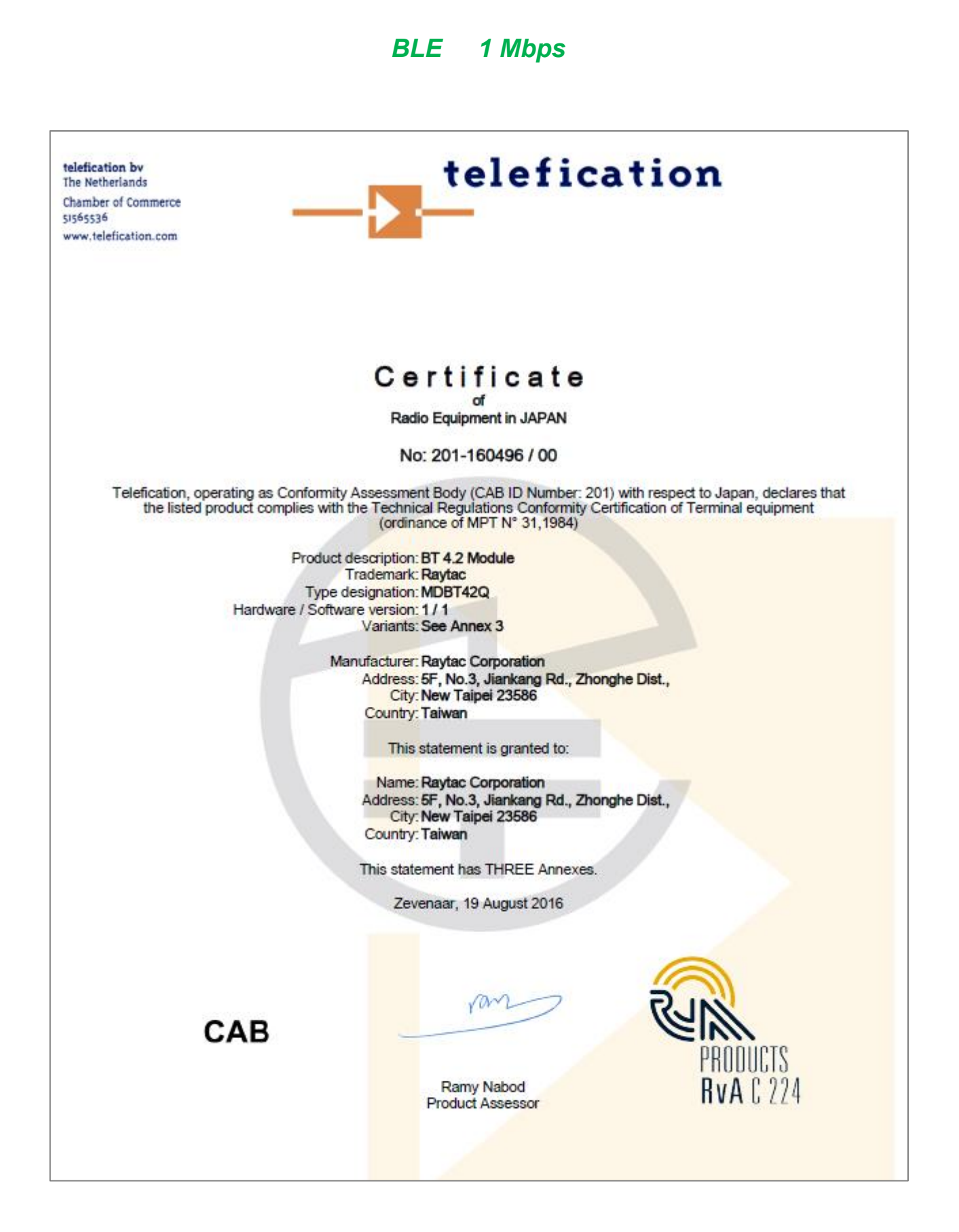

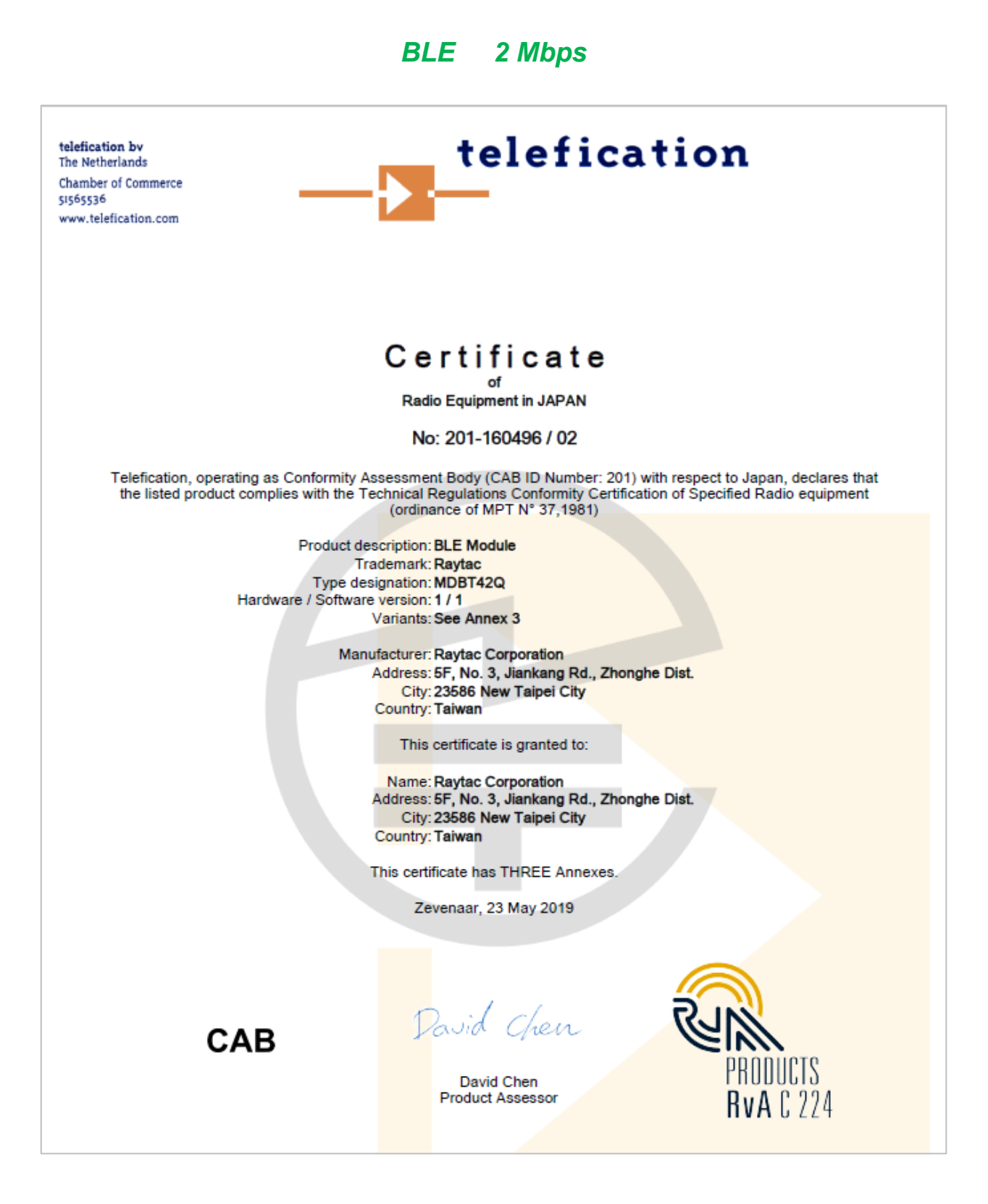

# <span id="page-46-0"></span>11.4. NCC Certificate (Taiwan)

#### *MDBT42Q Series*

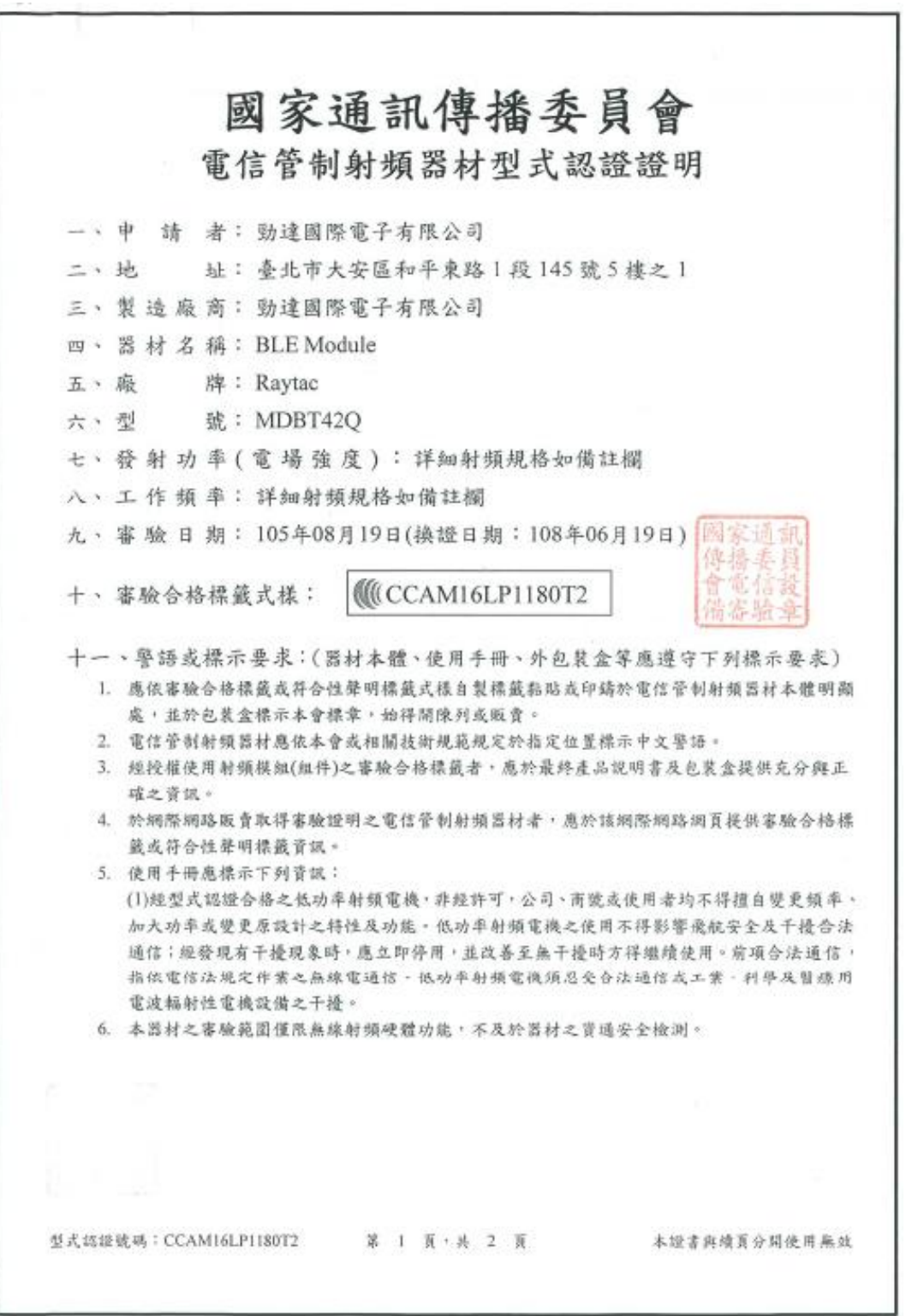

### *MDBT42Q-P Series*

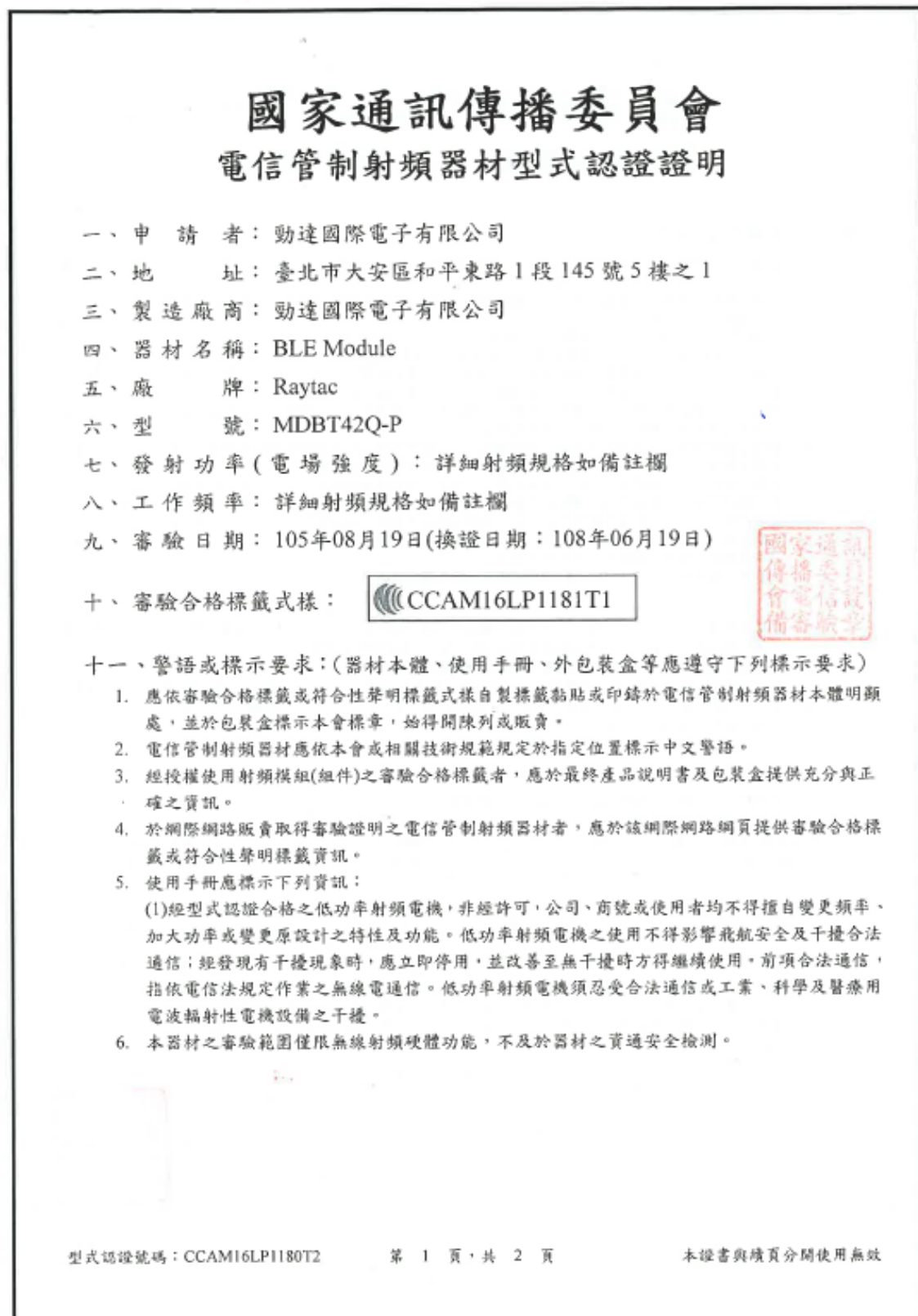

# <span id="page-48-0"></span>11.5. CE Test Report (EU)

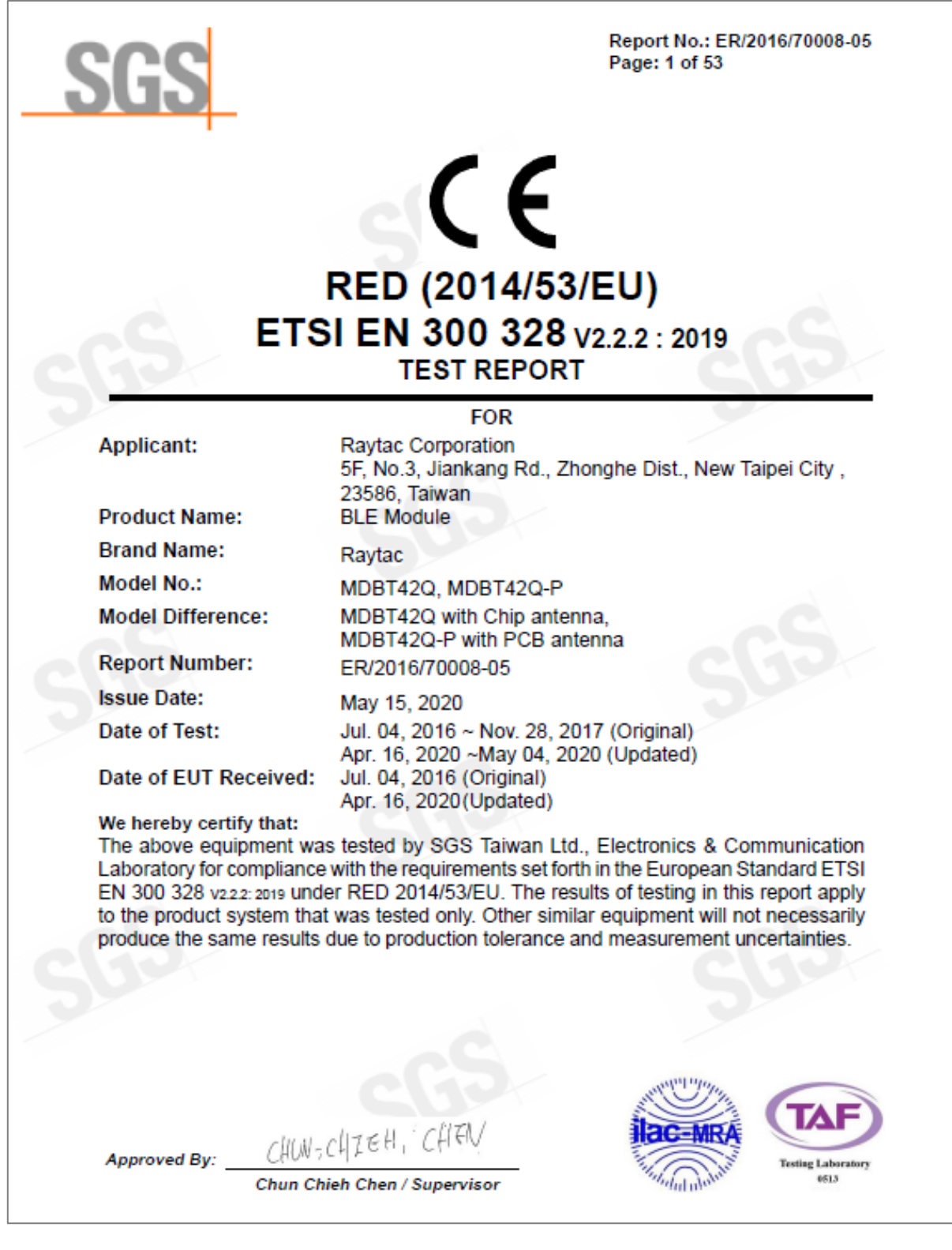

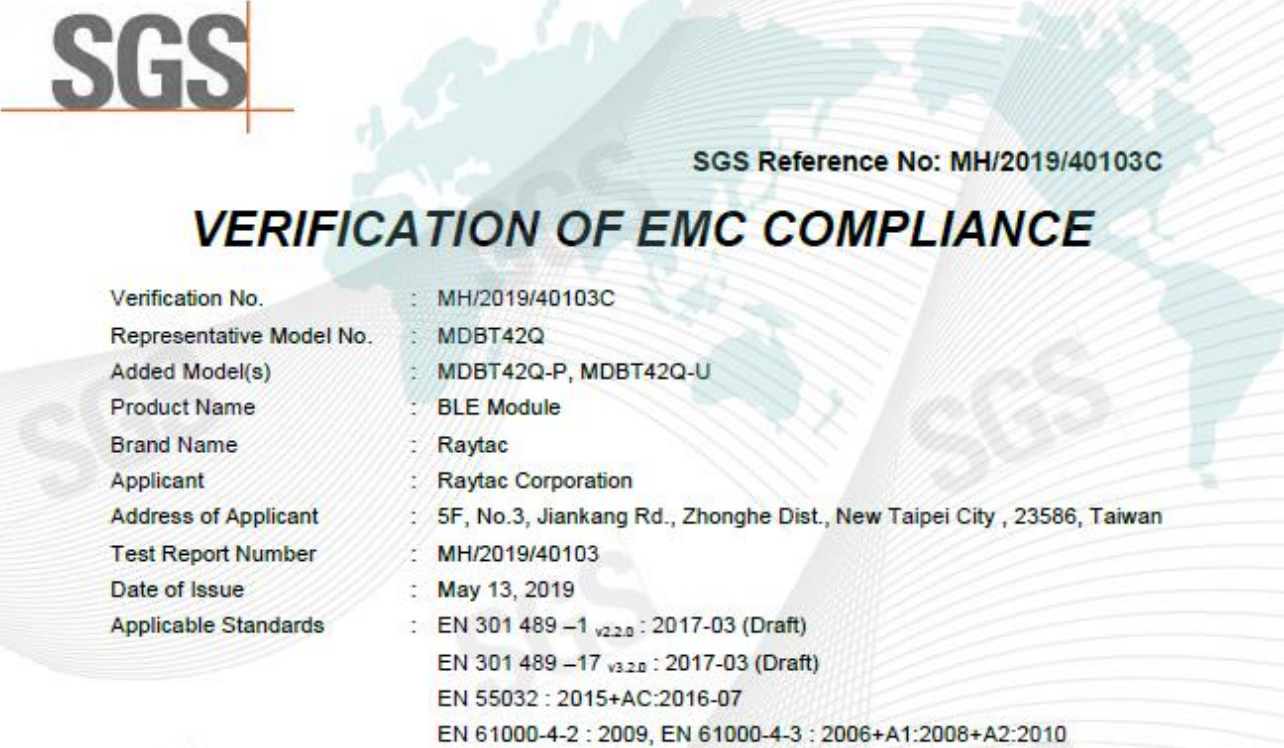

Conclusion<br>The apparatus meets the requirements of the above standards and hence compliance the essential requirements under article 3.1b of the RED (2014/53/EU) Directive.

\*This verification is only valid for the equipment and configuration described, and in conjunction with the test report as detailed above.

Authorized Signatory:

Zaday Cheng

SGS TAIWAN LTD. **Eddy Cheng** Technical Asst. Supervisor

# <span id="page-50-0"></span>11.6. IC Certificate (Canada)

#### **BLE** 1 Mbps

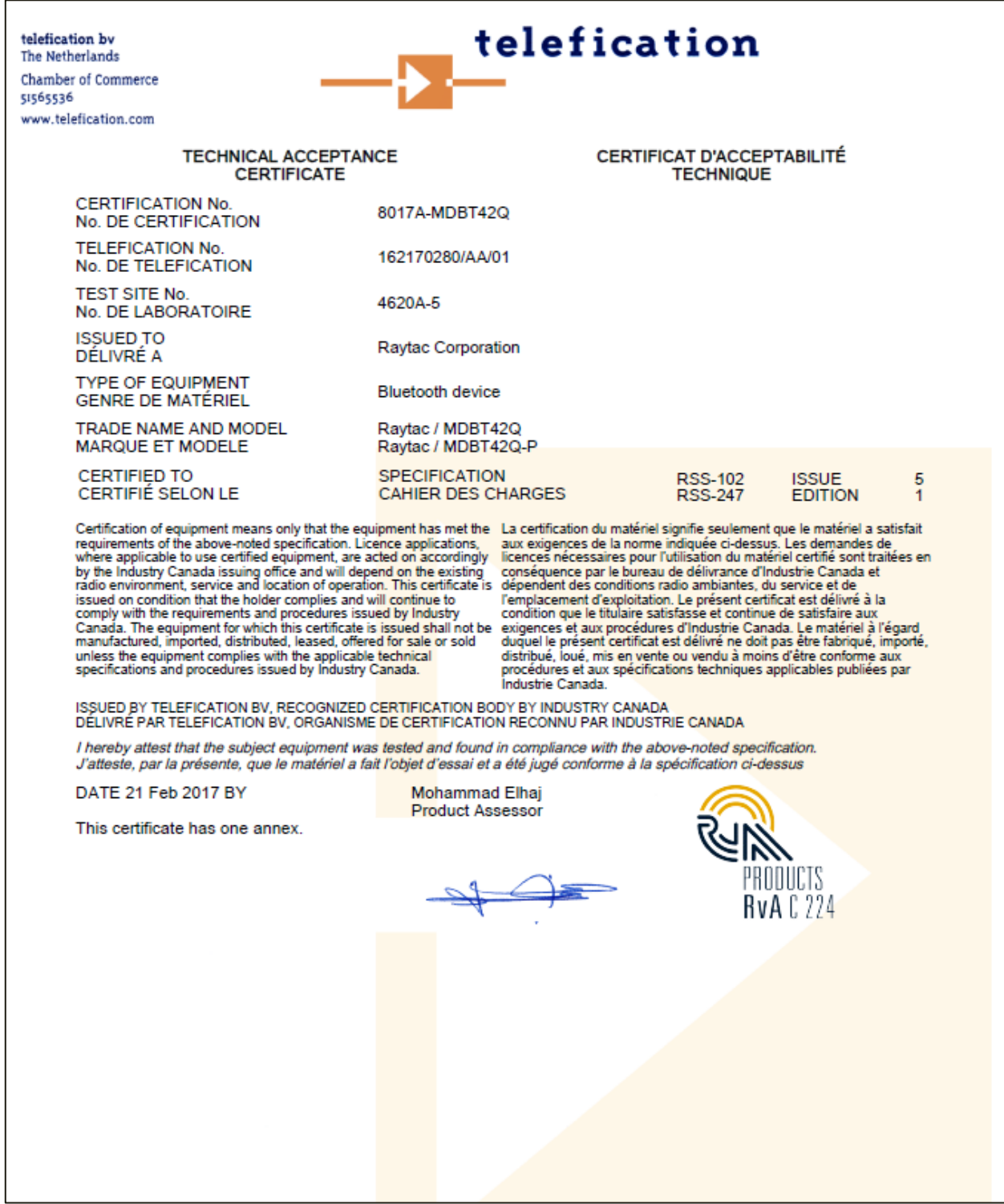

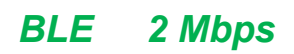

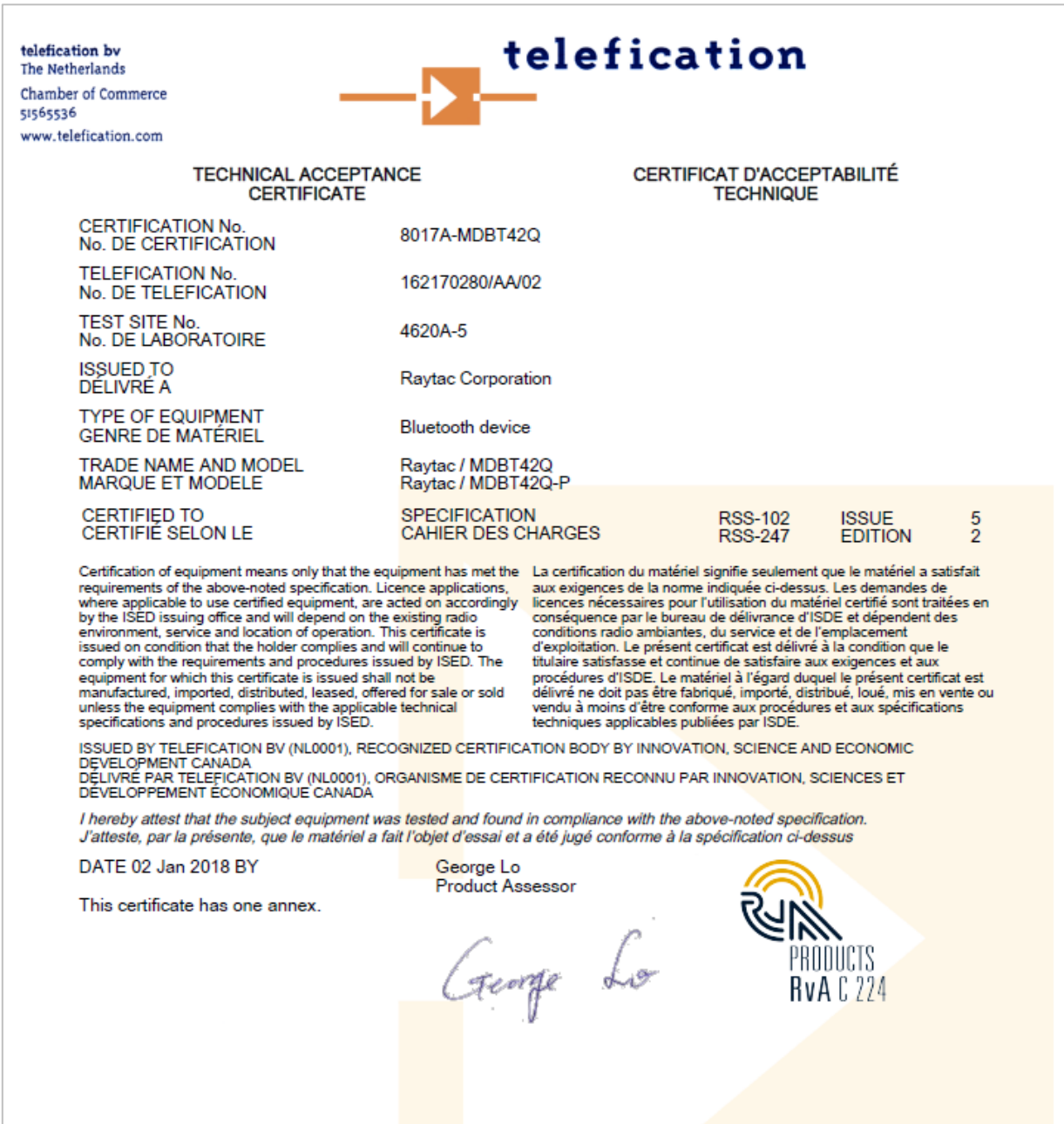

### <span id="page-52-0"></span>11.7. SRRC Certificate (China)

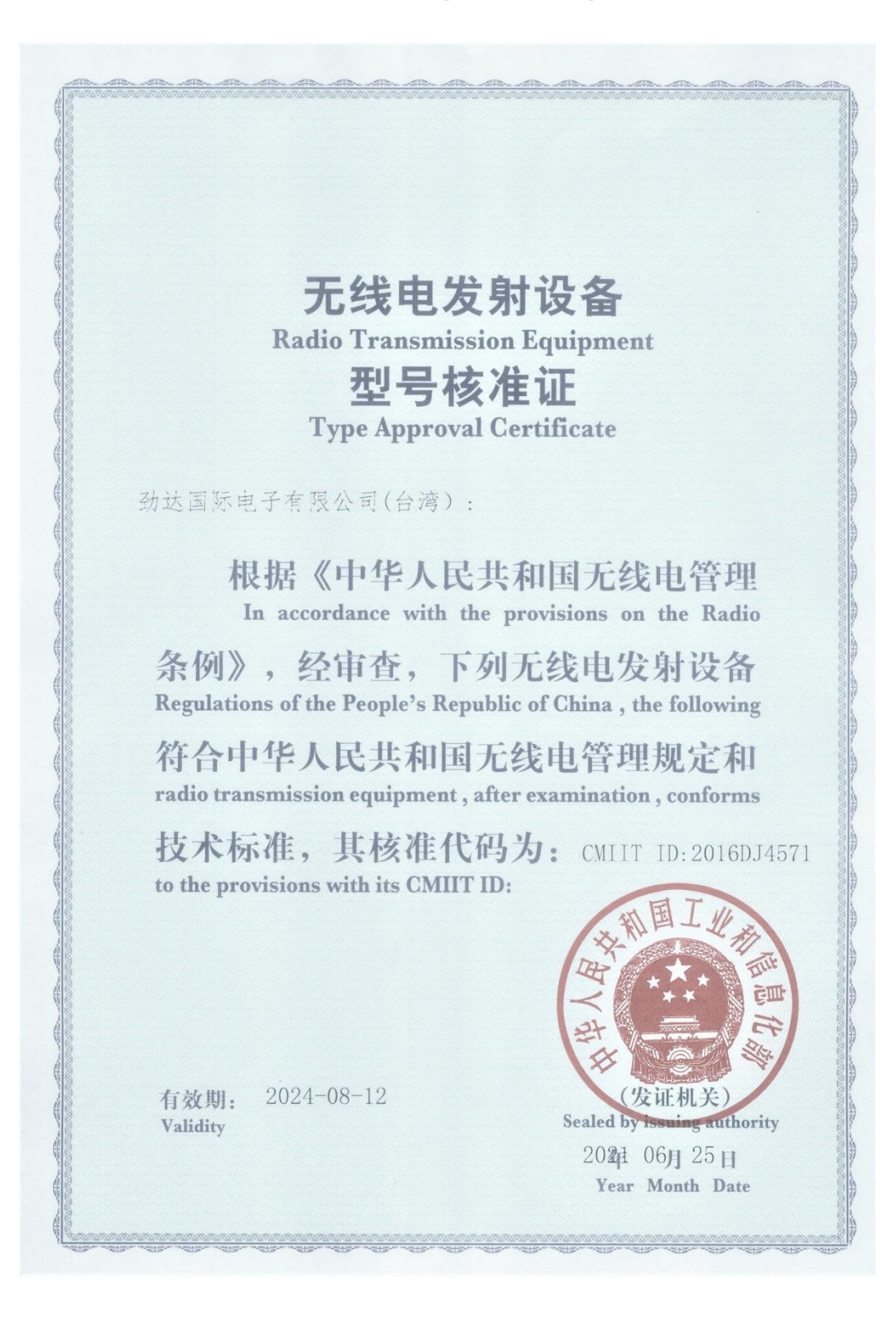

# <span id="page-53-0"></span>11.8. KC Certificate (South Korea)

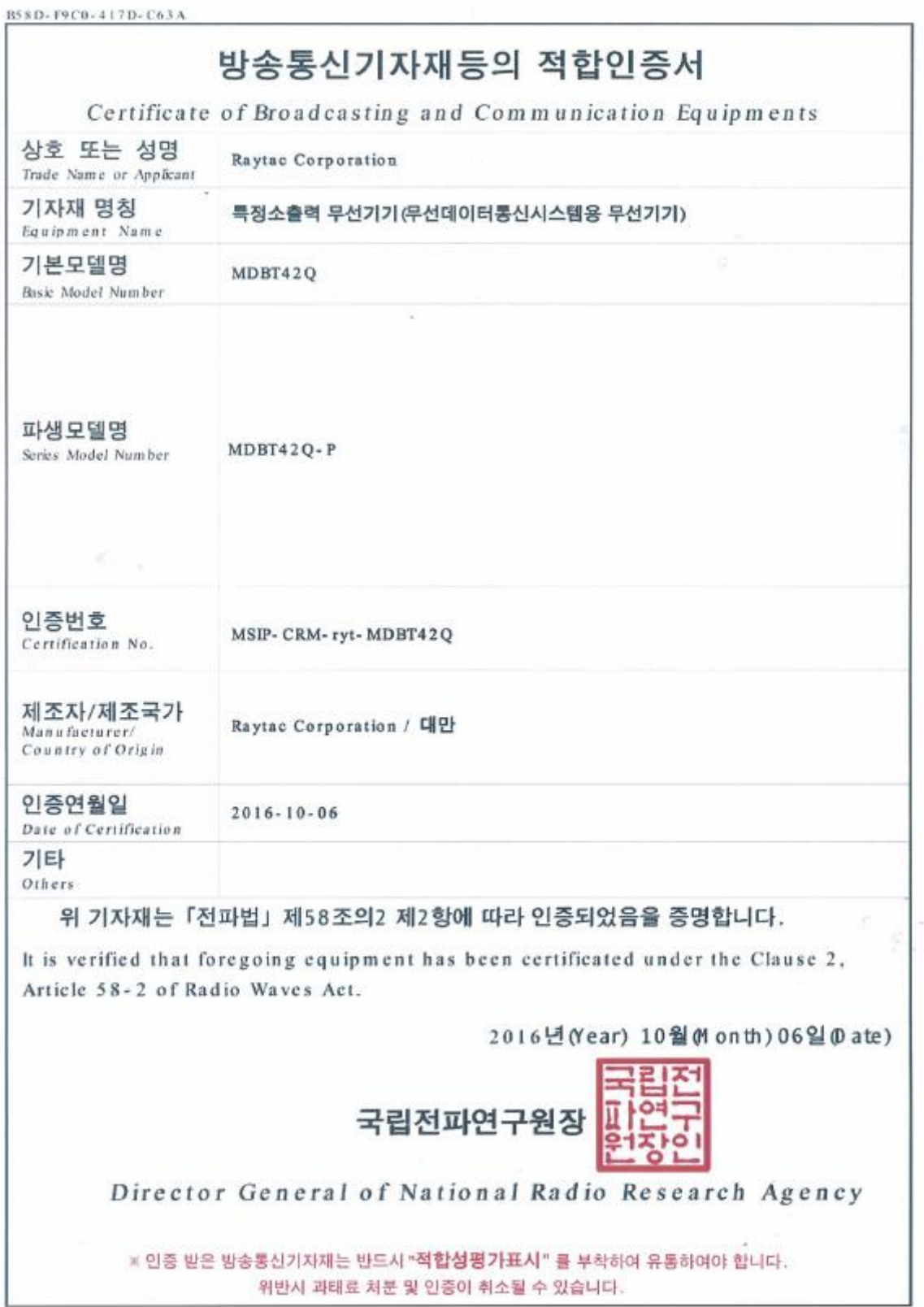

# <span id="page-54-0"></span>11.9. RoHS & REACH Report

Please visit ["Support"](http://www.raytac.com/document/index.php?index_m_id=13) page of our website to download.

### <span id="page-54-1"></span>11.10. End-Product Label

It is suggested using following content adding to package or user manual or label to obey the regulation. Any rules of end-product label shall refer to each certification for final reference.

# 11.10.1. FCC (USA)

The FCC statement should be included in the user manual when there is no enough space on label. Otherwise, it should be included on the label.

"This device complies with part 15 of the FCC rules. Operation is subject to the following two conditions. (1) This device may not cause harmful interference. (2) This device must accept any interference received, including interference that may cause undesired operation."

The final end product must be labeled in a visible area with the following: "Contain FCC ID: SH6MDBT42Q".

### 11.10.2. TELEC (Japan)

When manufacturer is placing the product on the Japanese market, the product must be affixed with the following Specified Radio Equipment marking:

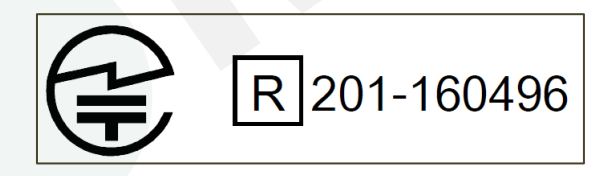

### 11.10.3. NCC (Taiwan)

請依下列標籤式樣自製標籤,標貼或印鑄於器材本體明顯處,始得販賣或公開陳列。

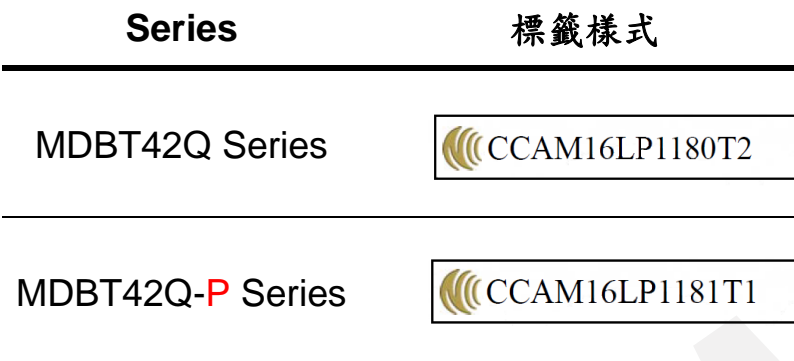

以 MDBT42Q 為例,平台廠商必須於平台上標示字樣「本產品內含射頻模組:ID 編號 CCAM16LP1180T2」。

「平台」定義如下:若器材組裝本案模組,消費者仍能正常使用該器材主要功能,該器材得視 為平台。若器材不組裝本案模組,消費者不能正常使用該器材主要功能,該器材不能視為平 台。該類不同廠牌型號器材組裝本案審驗模組後,須分別申請型式認證。

#### 11.10.4. IC (Canada)

The IC statement should be included in the user manual when there is no enough space on label. Otherwise, it should be included on the label.

"This device complies with Industry Canada license-exempt RSS Standard(s). Operation is subject to the following two conditions. (1) This device may not cause harmful interference. (2) This device must accept any interference received, including interference that may cause undesired operation.

Le présent appareil est conforme aux CNR d'Industrie Canada applicables aux appareils radio exempts de licence.L'exploitation est autorisée aux deux conditions suivantes: (1) l'appareil ne doit pas produire de brouillage, et (2) l'utilisateur de l'appareil doit accepter tout brouillage radioélectrique subi, même si le brouillage est susceptible d'en compromettre le fonctionnement."

The final end product must be labeled in a visible area with the following: "Contain IC ID: 8017A-MDBT42Q".

# <span id="page-56-0"></span>12. Notes and Cautions

Module is not designed to last for a lifetime. Like general products, it is expected to be worn out after continuous usage through the years. To assure that product will perform better and last longer, please make sure you:

- ⚫ Follow the guidelines of this document while designing circuit/end-product. Any discrepancy of core Bluetooth technology and technical specification of IC should refer to definition of Bluetooth Organization and Nordic Semiconductor as final reference.
- ⚫ Do not supply voltage that is not within range of specification.
- ⚫ Eliminate static electricity at any cost when working with the module as it may cause damage. It is highly recommended adding anti-ESD components to circuit design to prevent damage from real-life ESD events. Anti-ESD methods can be also applied in mechanical design.
- ⚫ Do not expose modules under direct sunlight for long duration. Modules should be kept away from humid and salty air conditions, and any corrosive gasses or substances. Store it within -40℃ to +125℃ before and after installation.
- ⚫ Avoid any physical shock, intense stress to the module or its surface.
- Do not wash the module. No-Clean Paste is used in production. Washing it will oxidize the metal shield and have chemistry reaction with No-Clean Paste. Functions of the module are not guaranteed if it has been washed.

The module is not suitable for life support device or system and not allowed to be used in destructive device or systems in any direct or indirect ways. The customer agrees to indemnify Raytac for any losses when applying modules in applications such as the ones described above.

# <span id="page-57-0"></span>13. Basic Facts for nRF52 Chip

Below chart shows basic spec for Nordic nRF52 family, which is helpful to understand the differences between each SoC. Any discrepancy shall refer to Nordic's technical document as final reference.

See *[Full List of Raytac's BLE Modules](#page-60-0)* for complete model no. of each item.

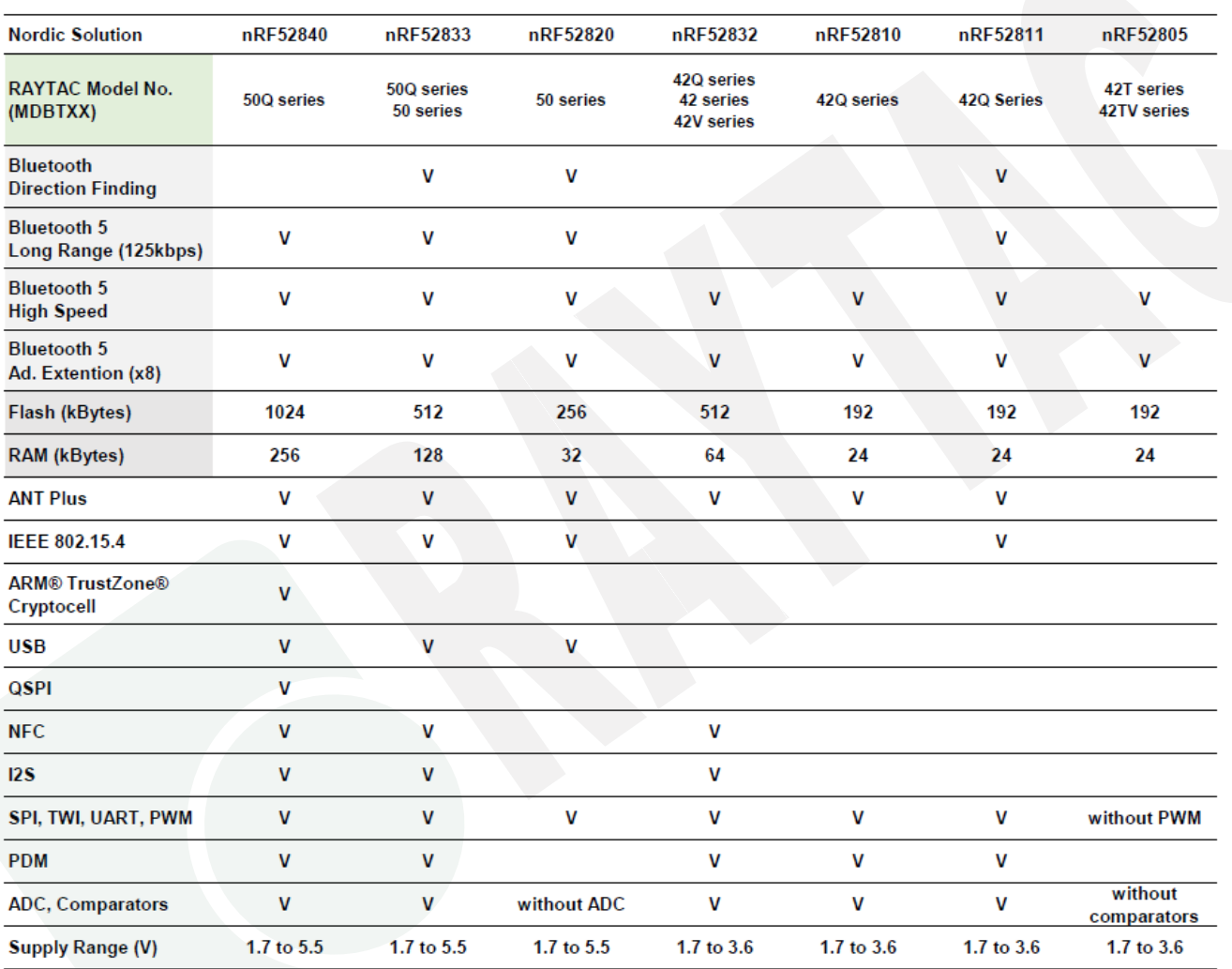

# <span id="page-58-0"></span>14. Useful Links

- ⚫ Nordic Infocenter:<https://infocenter.nordicsemi.com/index.jsp> All the necessary technical files and software development kits of Nordic's chip are on this website.
- ⚫ Nordic Developer Zone:<https://devzone.nordicsemi.com/questions/> A highly recommended website for firmware developer. Interact with other developers and Nordic's employees will help with your questions. The site also includes tutorials in detail to help you get started.
- ⚫ Official Page of nRF52810 :<https://www.nordicsemi.com/eng/Products/nRF52810> A brief introduction to nRF52810 and download links for Nordic's developing software and SoftDevices.

# History of Firmware Revision

<span id="page-59-0"></span>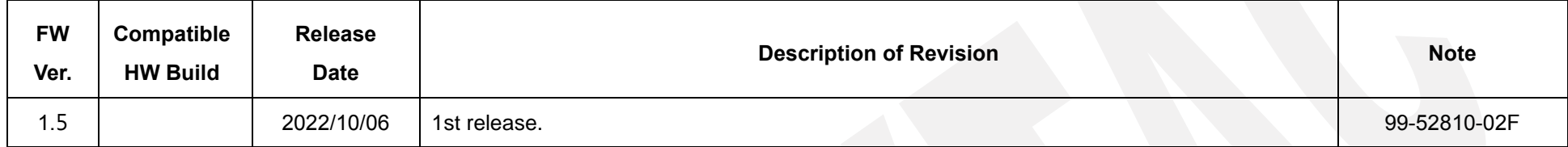

# <span id="page-60-0"></span>Full List of Raytac's BLE Modules

#### ⚫ **MDBT40 Series**

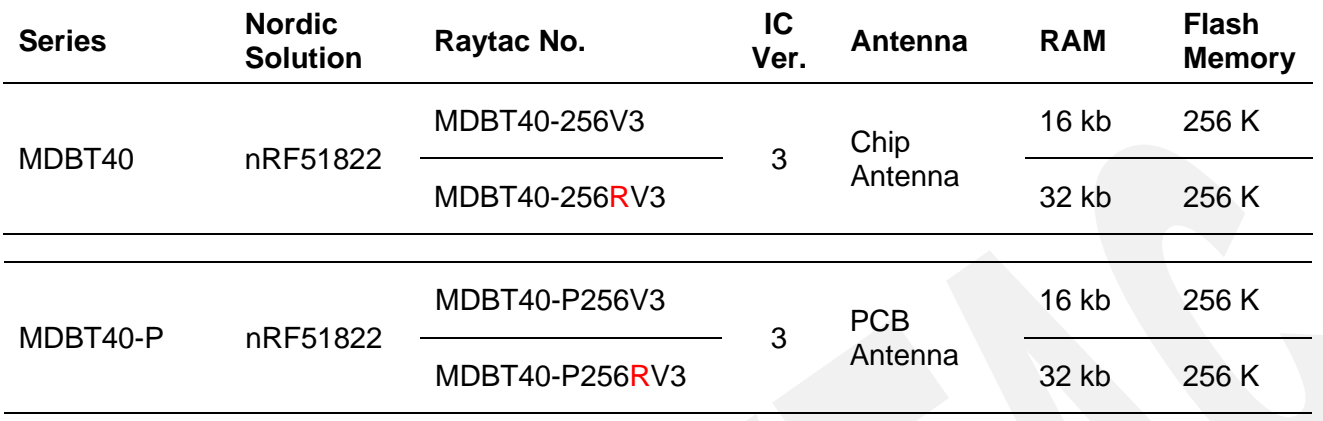

# ⚫ **MDBT42Q Series (QFN Package IC)**

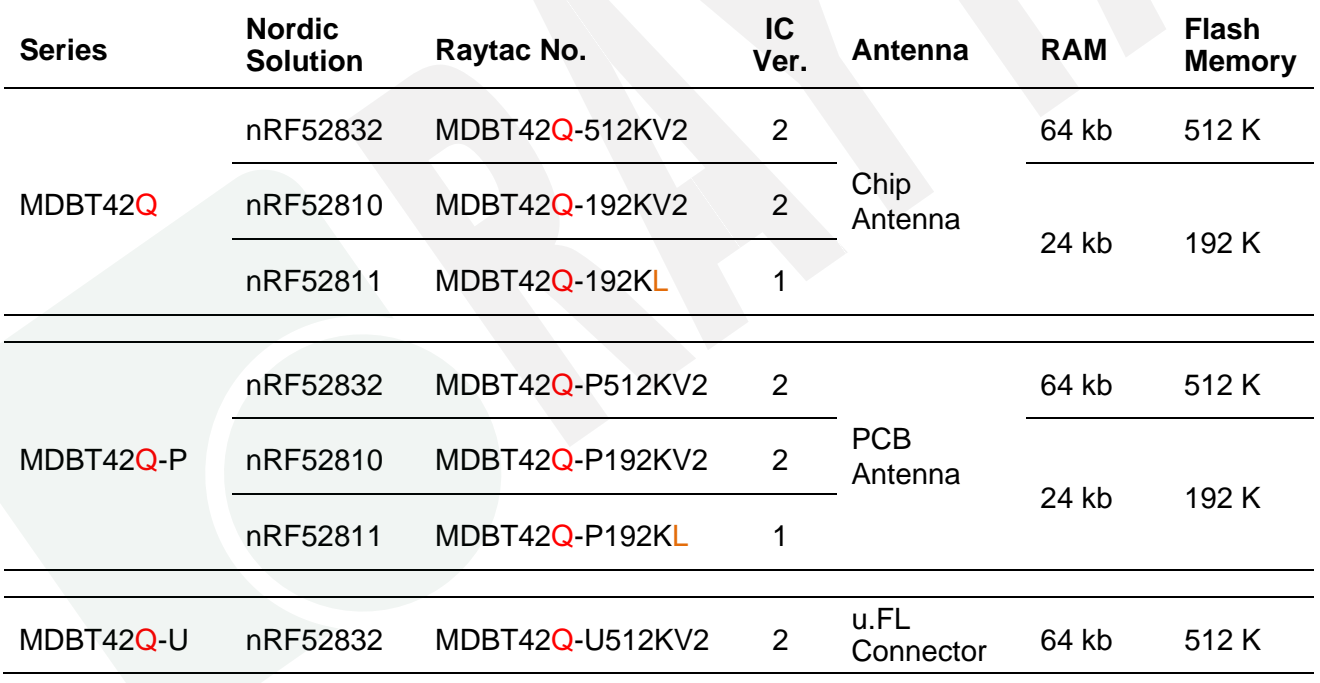

#### ⚫ **MDBT42 Series (WLCSP Package IC)**

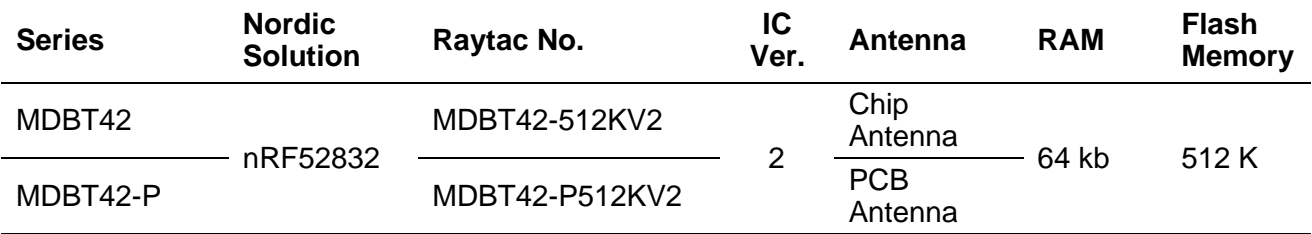

#### ⚫ **MDBT42V Series (WLCSP Package IC)**

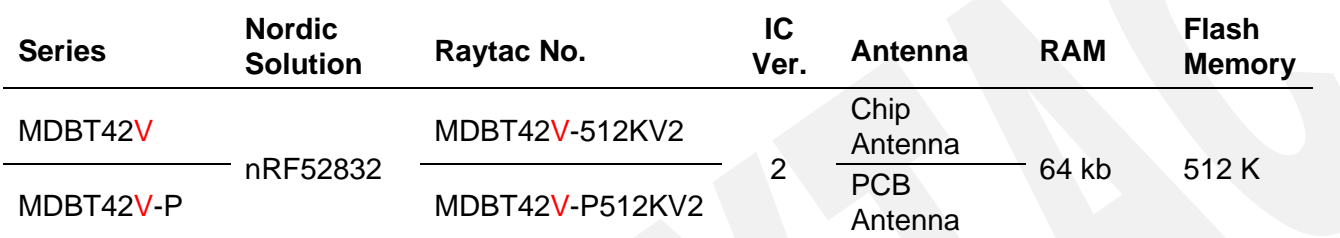

### ⚫ **MDBT42T Series (WLCSP Package IC)**

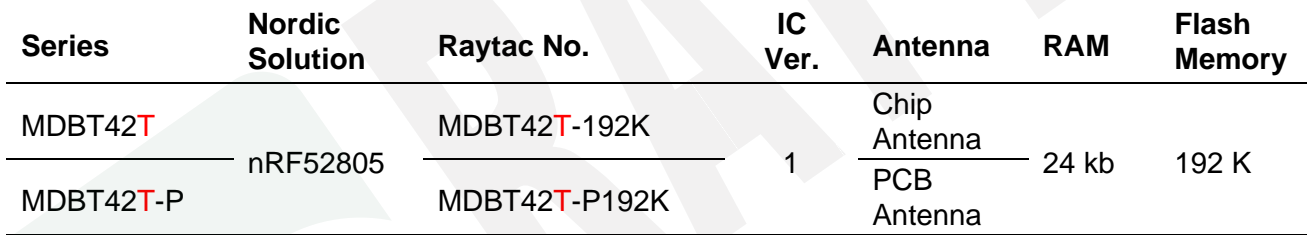

# ⚫ **MDBT42TV Series (WLCSP Package IC)**

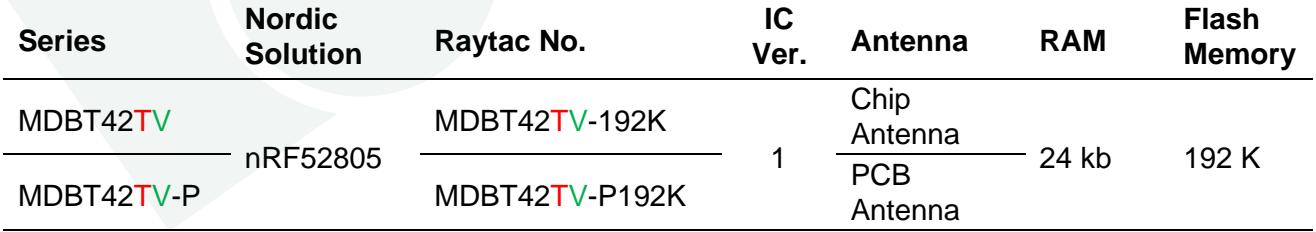

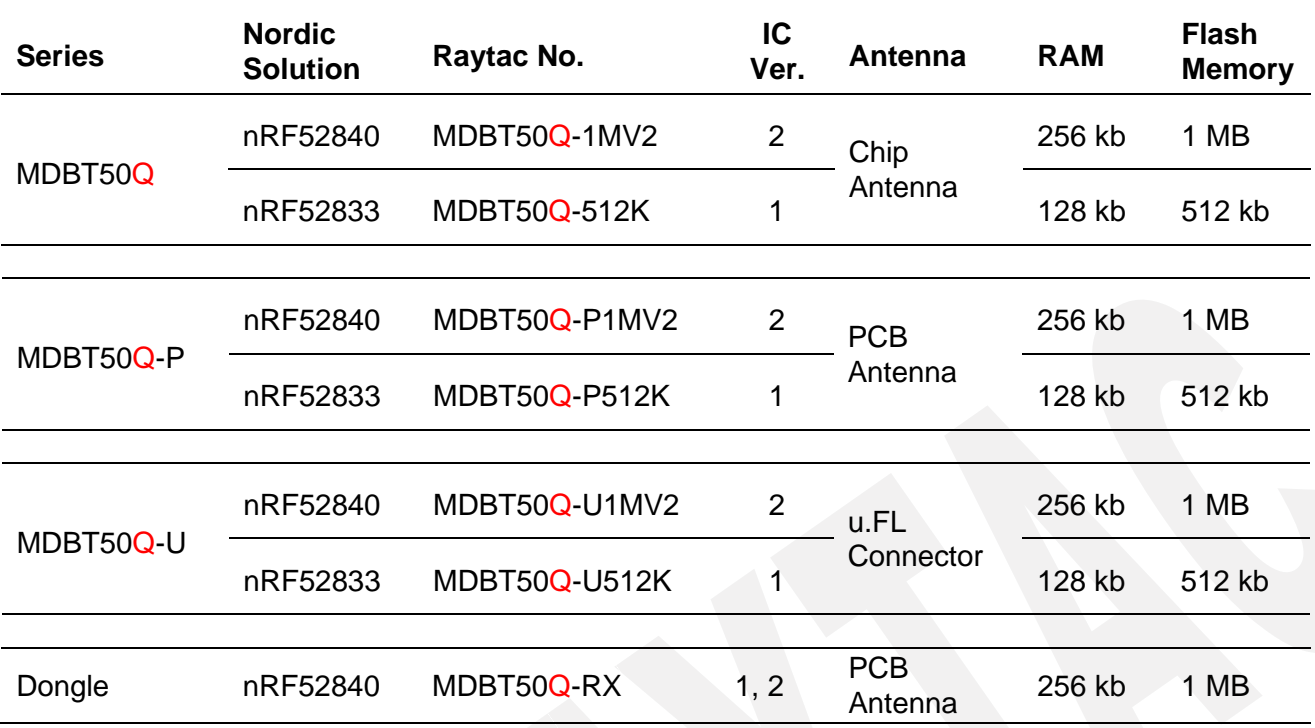

# ⚫ **MDBT50Q Series (aQFN Package IC)**

# ⚫ **MDBT50 Series (QFN Package IC)**

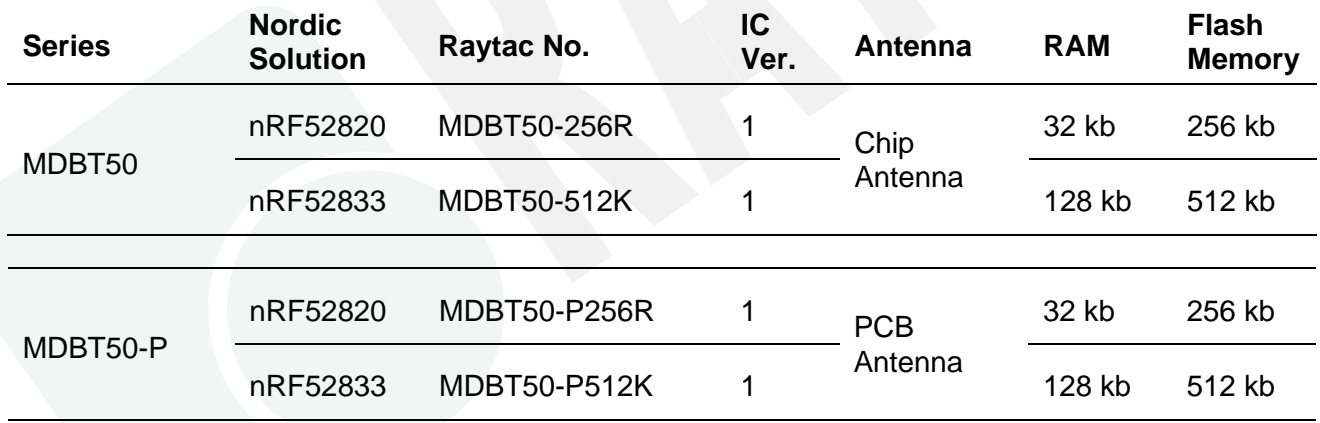

# ⚫ **MDBT53 Series (WLCSP Package IC)**

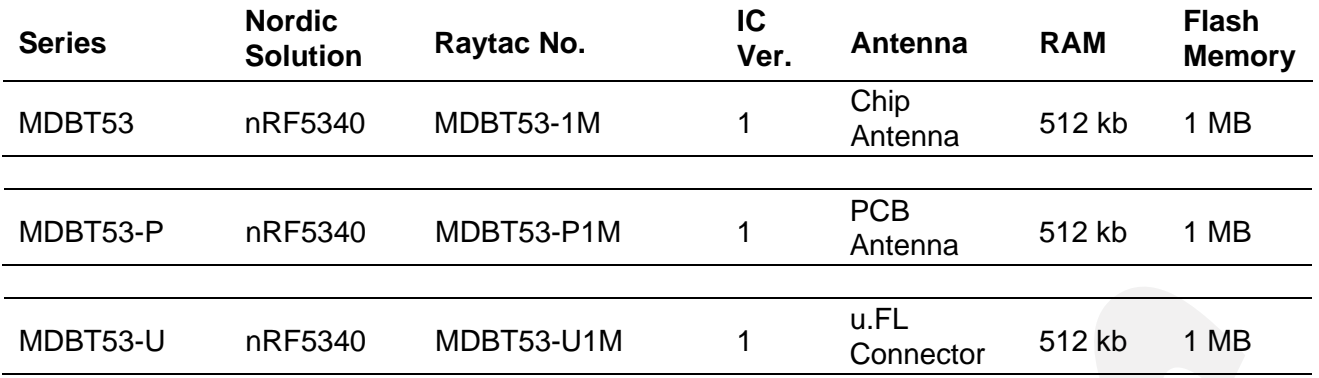

# ⚫ **MDBT53V Series (WLCSP Package IC)**

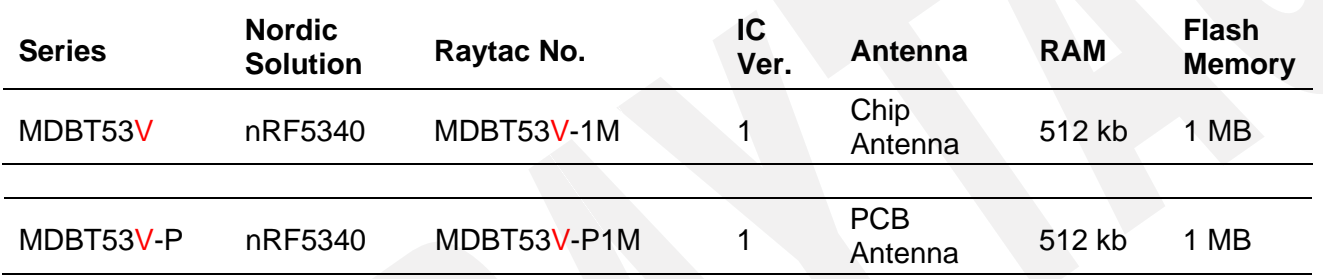

# <span id="page-64-0"></span>Release Note

- 2022/10/06 Version A: 1<sup>st</sup> release
- ⚫ 2023/06/20 Version B
	- (1) Updated drawing in Chapter 5 for a better understanding of PCB measurement & RF Layout Suggestion.